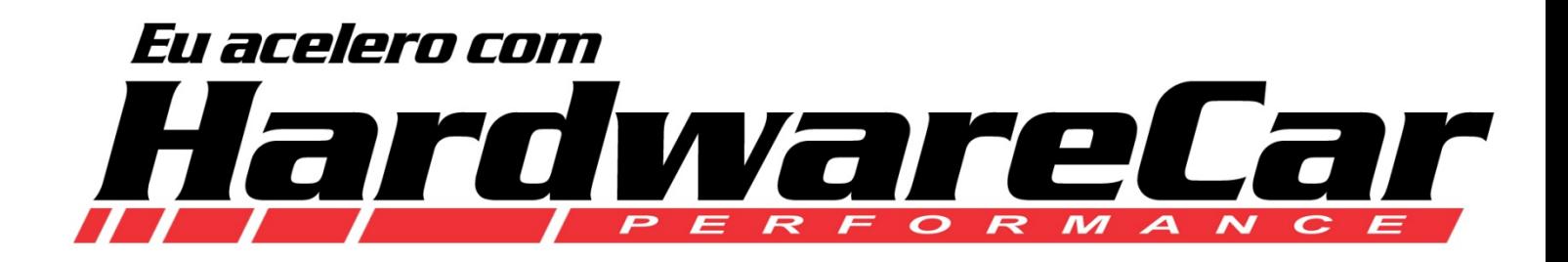

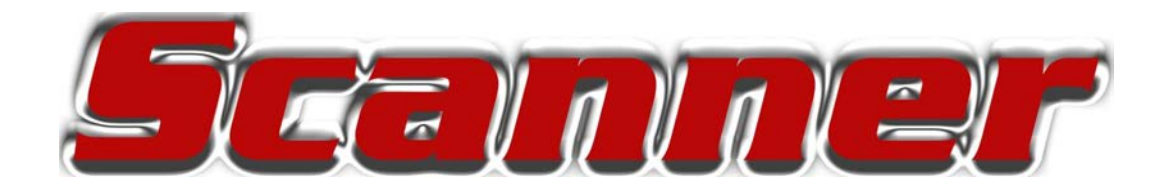

### **Para módulos ASPRO**

## **Turbo e Aspirado**

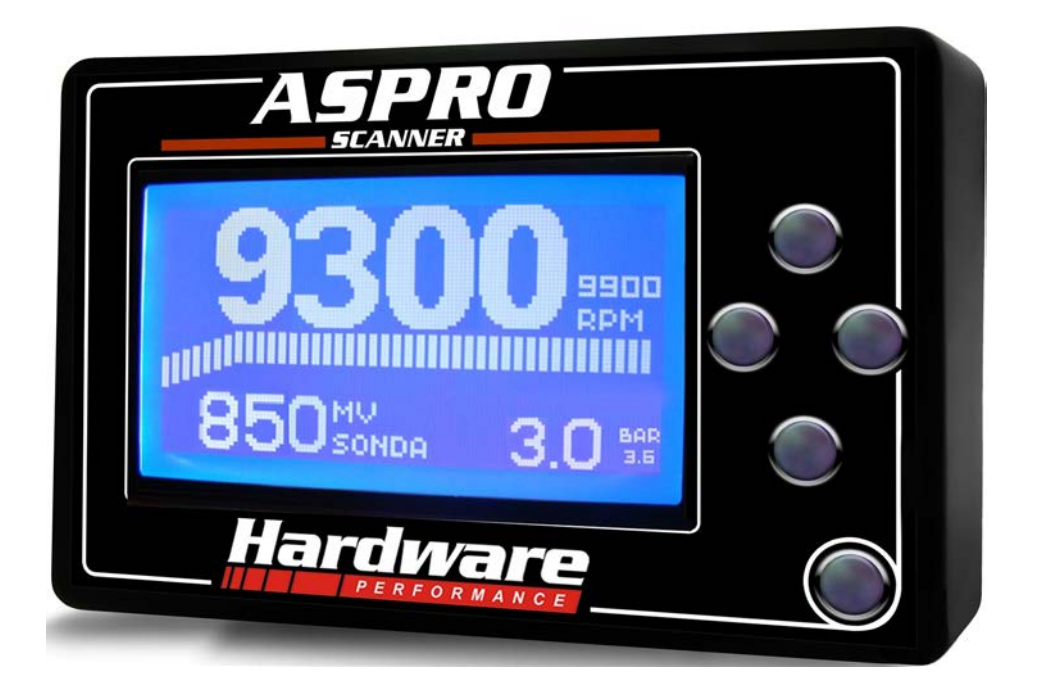

# Manual de Treinamento

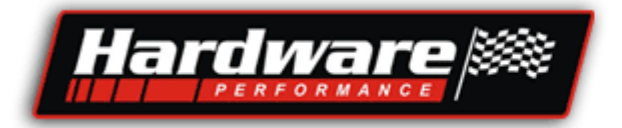

1

## **Scanner Aspro**

Acessa diretamente todos os dados, configurações e valores do motor, isso permite que você acesse ou altere qualquer valor do módulo e tenha todas as leituras do motor numa tela grande e com fácil visualização e navegação.

**O Scanner é compatível** com os quatro modelos de **Aspro Versão 2**, seja para motor Aspirado ou Turbinado.

Após o acerto do motor, poderá ficar no painel mostrando valores do motor ou poderá ser retirado, pois o mesmo funciona sem o equipamento.

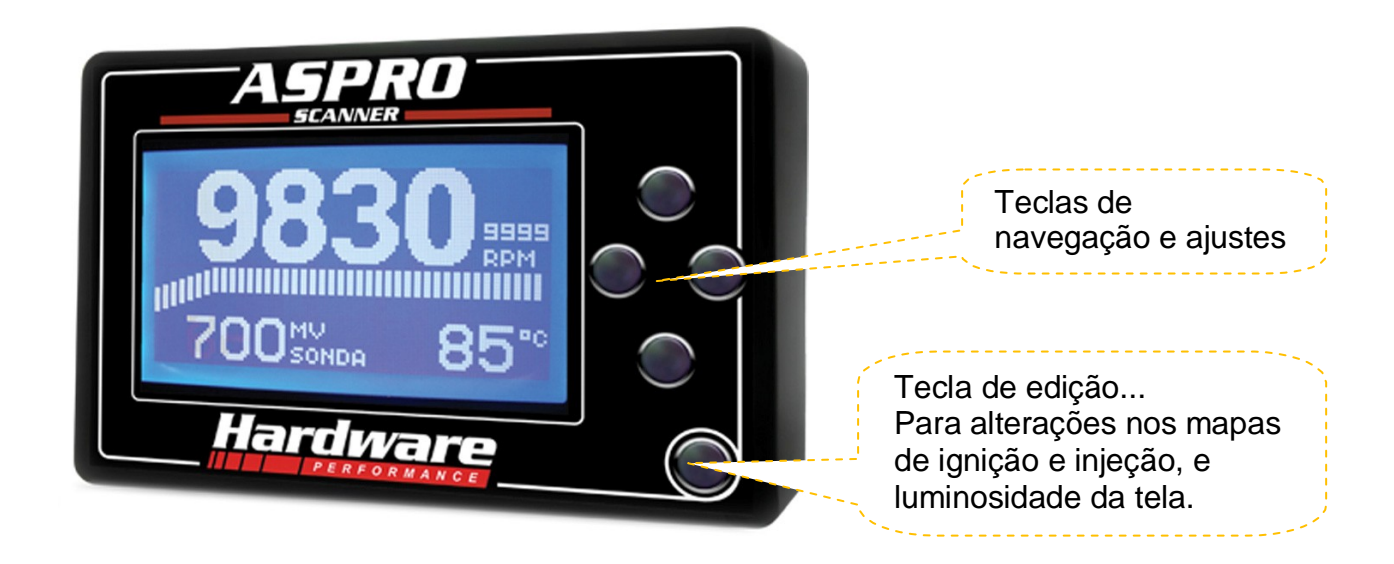

Com as teclas de navegação você:

- Entra nos menus;
- Configurações;
- Ajustes;
- Calibrações dos mapas.

Com a tecla de edição você:

- Altera a luminosidade da tela;

- Quando estiver no modo mapas, este botão vai permitir que você altere qualquer valor do mapa de Injeção ou Ignição.

Em resumo, você controla totalmente as injeções ASPRO com este equipamento.

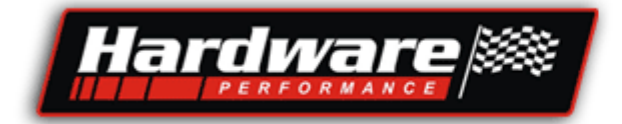

Índice

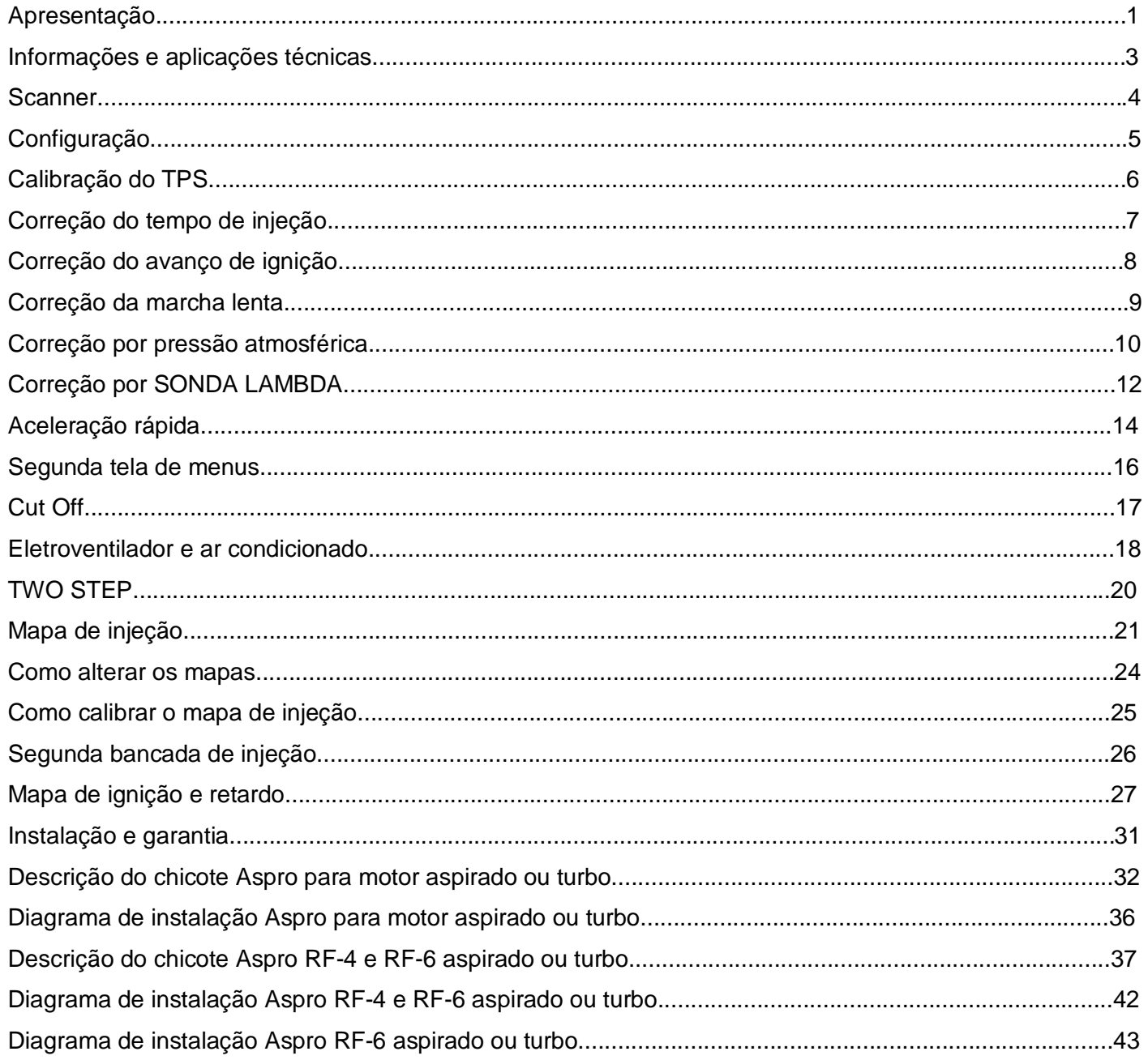

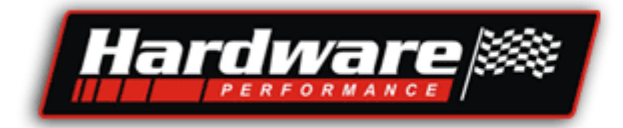

### Informações Técnicas

- Alimentado com 5Vcc direto da porta COM das Injeções Aspro.
- Teclas com ótima sensibilidade.

- Fácil aplicação no painel do veículo, tem apenas um cabinho que liga o Scanner até o módulo.

- Altera todas as funções, configurações e mapas de injeção e ignição dos módulos Aspro.

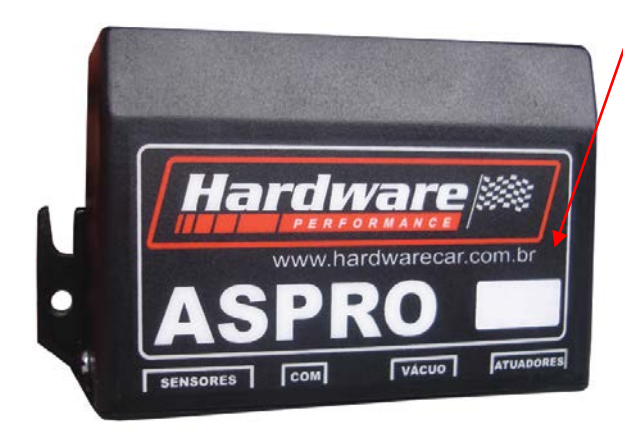

1- Observe qual a versão que está antes do número de série:

#### **V2** 438

Se for **V2**, é para motor aspirado e já está pronta para receber o Scanner.

#### **T** 438

Se for **T**, é para motor turbinado e já está pronta para receber o Scanner.

#### - Caso não for:

- Entre em contato com a Hardware para atualizar. Pode ser atualizado para motor turbo ou aspirado.

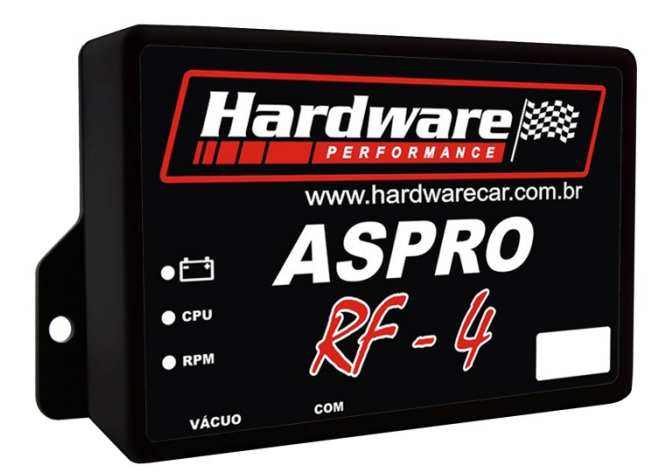

1 - A partir do número de série 0023 já é compatível com o Scanner e motor aspirado.

2- Se tem a letra **T** antes do número é para motor turbo.

- 3- Caso queira atualizar:
	- Entre em contato com a Hardware.

- Caso não queira substituir seu módulo (número menor que 23) pode utilizar o software versão 1 mas não poderá utilizar o Scanner e nem as funções que foram adicionadas na versão 2.

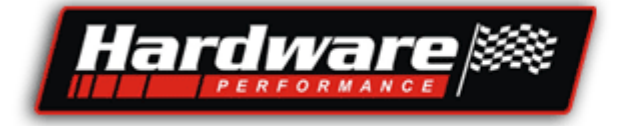

### **Scanner**

Ao ligar, o Scanner ele carrega todos os dados do módulo...

Abre modo contínuo, que mostra em várias telas as leituras e informações do motor.

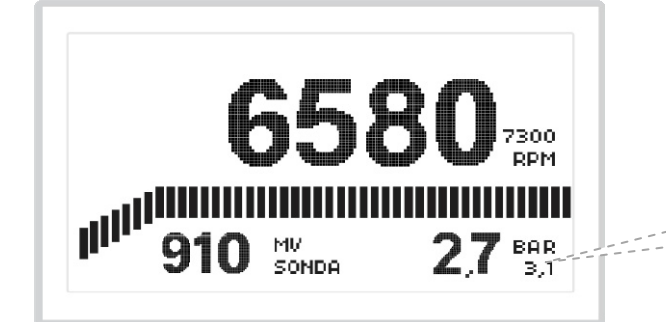

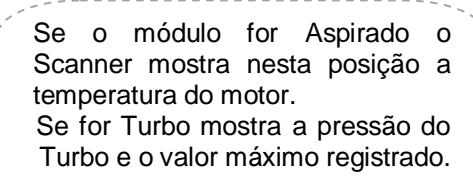

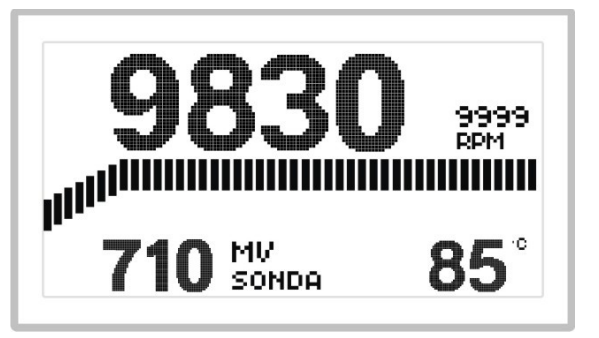

Com a tecla pra baixo e pra cima aumenta a quantidade de informações...

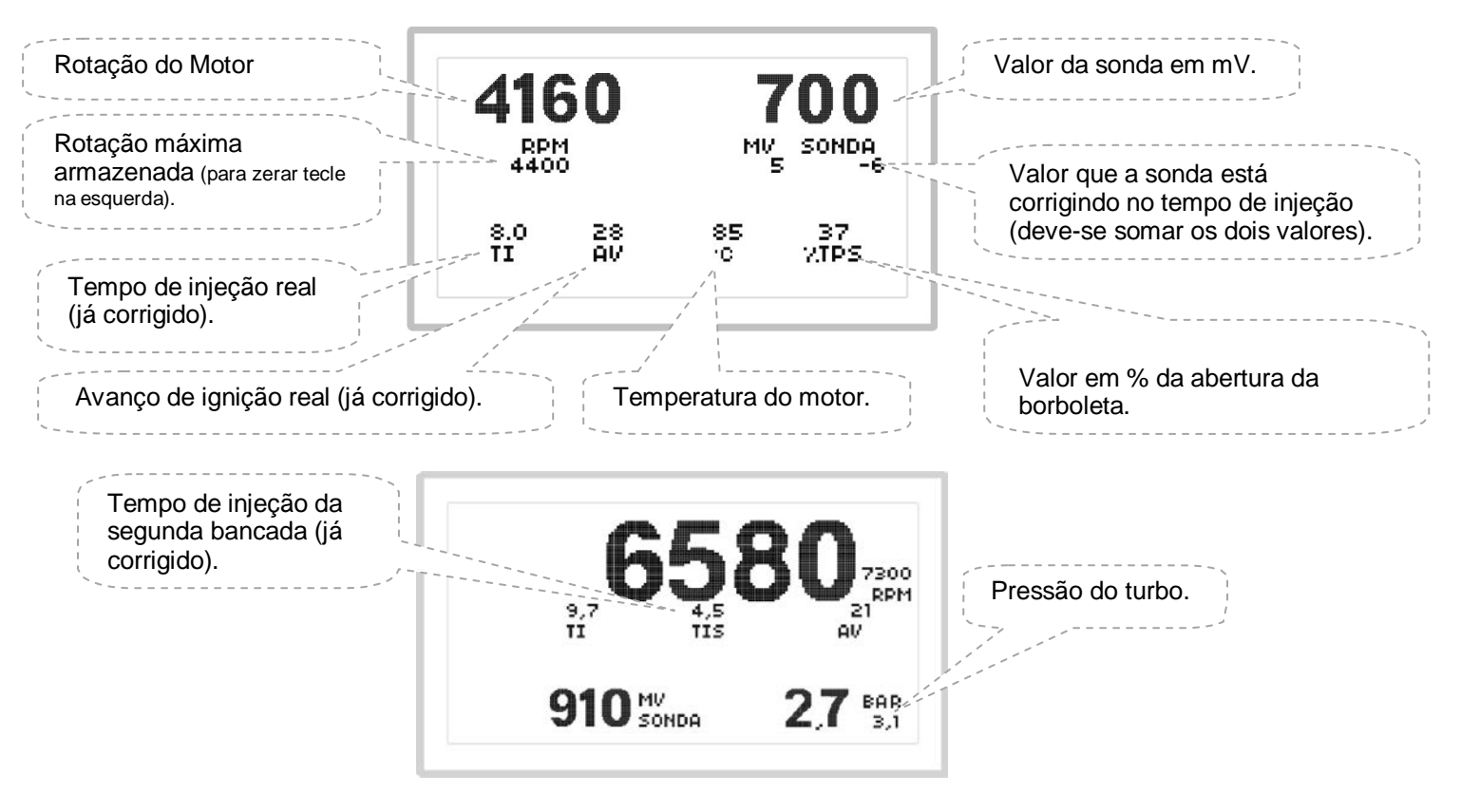

Para **entrar** no menu, tecla da direita...

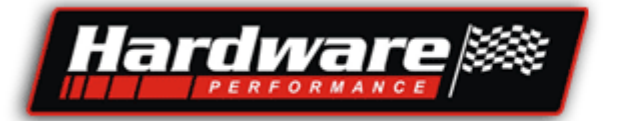

## Configurações...

**MCONFIGURACOES** CALIBRACAO TPS CORRECAO TEMP DA AGUA CORRECAO ATM **MAPAS** CORRECAO SONDA ACELERACAO RAPIDA MAIS...

- Com as teclas para cima e para baixo selecione uma das opções do menu.

- Veja no exemplo ao lado a seta aponta para CONFIGURAÇÕES.

- Tecla direita entra no item selecionado.

#### **Conforme o módulo que será configurado, abrirá a tela correspondente...** Configurações **Aspro RF-4** Configurações **Aspro Distribuidor**

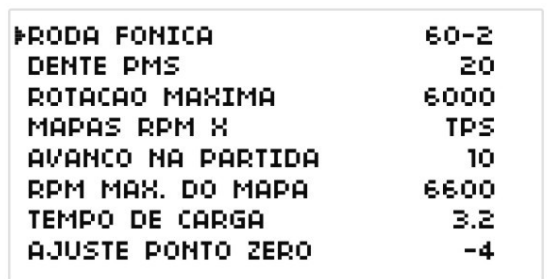

## **CONFIGURACOES**

FNUM CILINDROS 4 DISTRIBUIDOR VW MI ROTACAO MAXIMA 6500 MAPAS RPM-X **TPS** AVANCO NA PARTIDA O.

- Nesta tela configura-se todos os itens acima;

- Com a tecla da direita selecione um dos itens;
- Com a tecla para cima e para baixo altere os valores;
- Com a tecla da esquerda volta para o menu.

Vamos ver cada item em particular:

**Roda Fônica =** Selecione... 60-2 36-1 ou 2+2 (somente para RF-4).

**Distribuidor =** Injetado Carburado VW Mi 3+1 (somente para Aspro Distribuidor).

**Número de Cilindros =** 4, 6, 8 (somente para Aspro Distribuidor).

**Dente PMS =** Com o motor em PMS conte quantos dentes tem do sensor até a falha da roda fônica e selecione o valor (somente para RF-4).

**Rotação Máxima =** Selecione o valor para o limite de giro do motor.

**Mapas RPM x =** Selecione se os mapas serão por TPS ou MAP,

Se for um módulo para Turbo tem a opção de fazer a primeira bancada por MAP atuar na fase Aspirada e fase Turbo, com 4 escalas de mapa para Turbo:

MAP 0,8Bar, MAP 1,6Bar, MAP 2,4Bar e MAP 3,2Bar.

**Avanço na Partida =** Selecione quantos graus deseja para a partida do motor, não use mais de 10°. **RPM Máx do Mapa =** Selecione 6600, 8000 ou 9400 para a escala de rotação máxima do mapa, selecione a escala mais próxima do limite de giro do motor (somente para RF-4).

**Tempo de carga =** Selecione o tempo de carga para as bobinas de ignição, pode iniciar com 3,6mS (somente para RF-4).

**Ajuste Ponto Zero =** Selecione um valor para sincronizar o ponto mecânico do motor, veja no Scanner quantos graus está marcando, coloque a pistola de ponto e veja quantos graus ela marca, a diferença você seleciona nesta função (somente para RF-4).

Atenção: Sua pistola pode marcar o dobro do avanço quando tem centelha perdida.

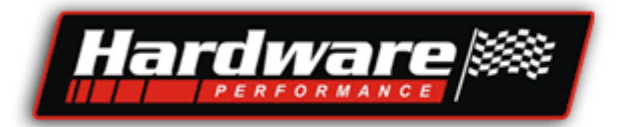

## Calibração do TPS...

**CONFIGURACOES** ≯CALIBRACAO TPS CORRECAO TEMP DA AGUA CORRECAO ATM **MAPAS CORRECAO SONDA** ACELERACAO RAPIDA MAIS...

- Com as teclas para cima e para baixo seleciona-se uma das opções do menu.

- Veja no exemplo acima a seta aponta para CALIBRAÇÃO do TPS.
- Tecla direita entra na configuração do item selecionado.

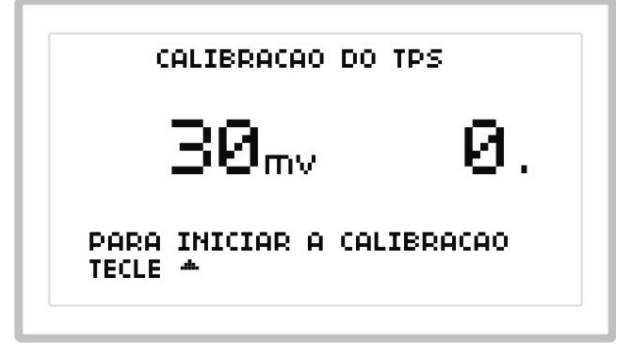

- Esta é a tela inicial para configuração do TPS.

- Clique na tecla para cima para iniciar a calibração, a partir desta tela, siga as próximas instruções que vão aparecendo.

#### Importante:

**1 -** Cada vez que for mexido na abertura da borboleta na marcha lenta é preciso configurar o TPS. **2 -** Todo o TPS quando ligado certo, inicia com menos de 1Vcc com borboleta fechada e passa de 4Vcc com a borboleta aberta, veja no Scanner ou com um voltímetro a tensão do TPS. Portanto se ao abrir totalmente a borboleta e a tensão não atingir os valores, o TPS está ligado errado, ir invertendo os fios de dois em dois e repetindo o processo até dar certo, esse procedimento não danifica o módulo nem o TPS a menos que sejam encostados os fios de alimentação VM e PT.

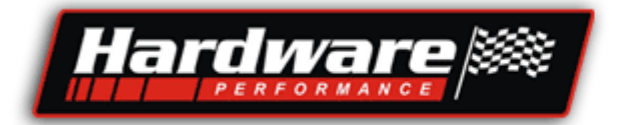

## Correções do Ti por Temperatura do Motor...

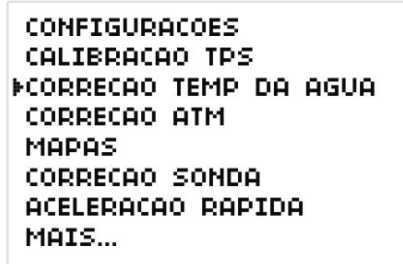

- Com as teclas para cima e para baixo seleciona-se uma das opções do menu.

- Veja no exemplo acima a seta aponta para correções por temperatura da água.
- Tecla direita entra na configuração do item selecionado.

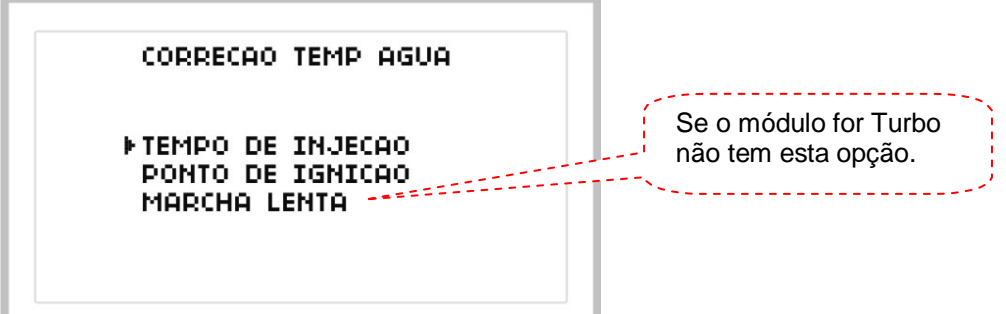

- Com as teclas para cima e para baixo seleciona-se uma das opções do menu.
- Veja no exemplo acima a seta aponta para tempo de injeção.
- Tecla direita entra na configuração do item selecionado.

**Correção do TI** significa corrigir o tempo de injeção conforme a temperatura do motor, veja que no exemplo abaixo é adicionado 40% a mais de combustível com o motor em 15°C , com o motor em 60°C está sendo adicionando apenas 12%, é assim mesmo, quanto mais frio o motor mais combustível ele precisa, esses valores são interpolados, por exemplo quanto a temperatura está entre dois valores o módulo faz uma média entre os valores.

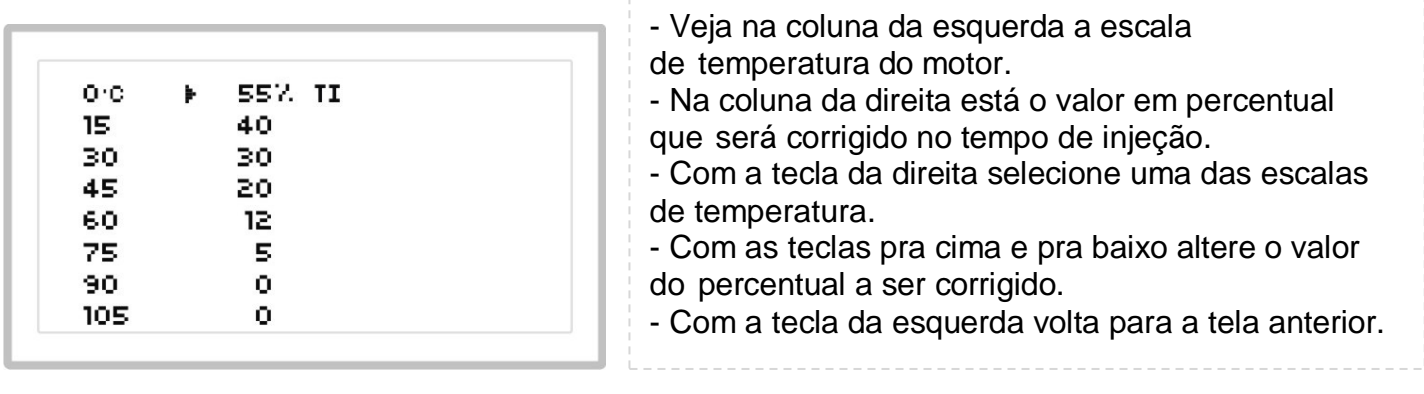

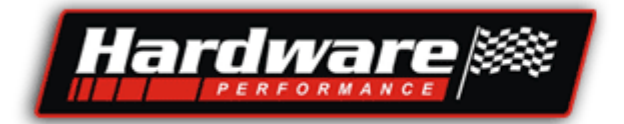

## Correções do Avanço de Ignição por Temperatura do Motor...

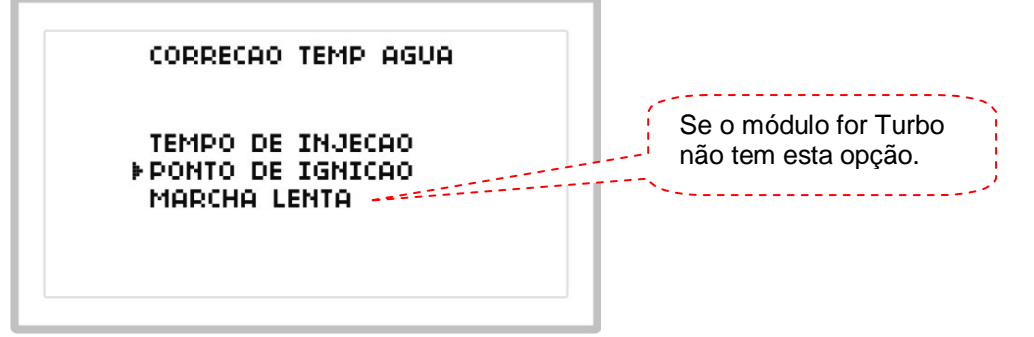

- Com as teclas pra cima e pra baixo seleciona-se uma das opções do menu.
- Veja no exemplo acima a seta aponta para Ponto de Ignição.
- Tecla direita entra na configuração do item selecionado.

Vamos agora para **correção do Avanço de Ignição**, é possível alterar o ponto pela temperatura do motor, quando o motor está frio pode ser adiantado o ponto, e quando o motor estiver muito quente pode ser atrasado o ponto para evitar batida de pino (grilada), além disso quando você avança o ponto o motor aumenta a rotação de marcha lenta, isso pode ser utilizado quando frio para que o motor fique ligado com mais facilidade.

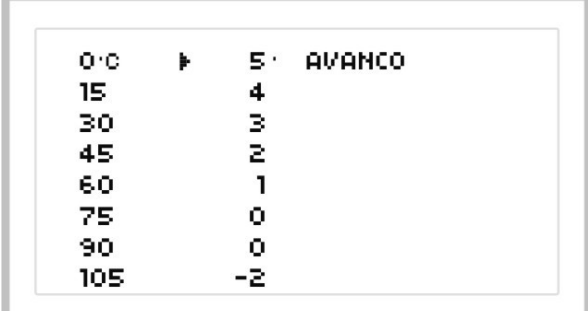

- Veja na coluna da esquerda a escala de temperatura do motor.
- Na coluna da direita está o valor em graus que será corrigido no avanço da ignição.
- Com a tecla da direita selecione uma das escalas de temperatura.
- Com as teclas pra cima e pra baixo altere o valor dos graus a ser corrigido.
- Com a tecla da esquerda volta para a tela anterior.

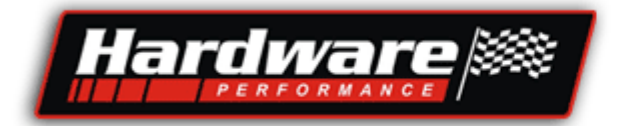

Correções da Marcha Lenta por Temperatura do Motor... No módulo para Turbo esta função não é disponível.

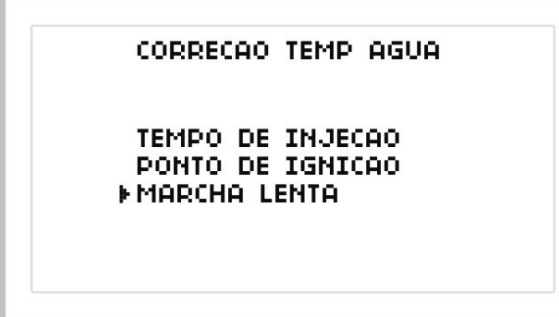

- Com as teclas pra cima e pra baixo seleciona-se uma das opções.

- Veja no exemplo acima a seta aponta para Marcha Lenta.
- Tecla direita entra na configuração do item selecionado.

**O atuador de marcha lenta** é acionado com base na temperatura do motor, quando o motor está frio o valor de abertura do atuador é maior, quanto mais alto o valor em % mais o atuador fica aberto adicionando ar para o motor, deve ficar colocando valores em % até acertar a marcha lenta que desejar com o motor frio. Veja na tabela abaixo os valores que correspondem ao atuador da marcha lenta, observe que aos 90°C o valor é 0 (zero), isso serve para desativar o atuador quando o motor estiver quente, nesse caso, com motor quente acerte a marcha lenta pela abertura da borboleta, mas não esqueça que ao mexer na borboleta deve-se configurar novamente o TPS.

\*Acerte o % do atuador depois de acertar a marcha lenta pela borboleta com o motor quente e atuador em zero.

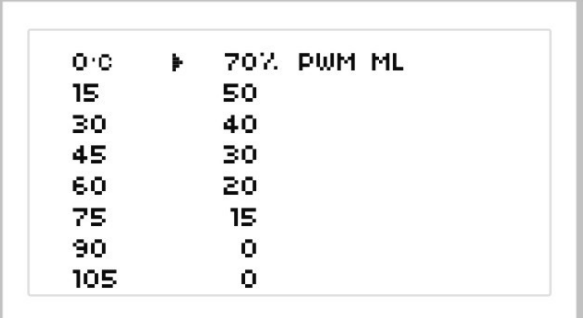

- Veja na coluna da esquerda a escala de temperatura do motor.

- Na coluna da direita esta o valor em % para abrir o atuador.
- Com a tecla da direita selecione uma das escalas de temperatura.
- Com as teclas pra cima e pra baixo altere o valor em % para abrir o atuador.
- Com a tecla da esquerda volta para a tela anterior.

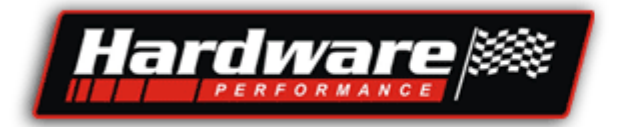

## Correções do Ti por Pressão Atmosférica...

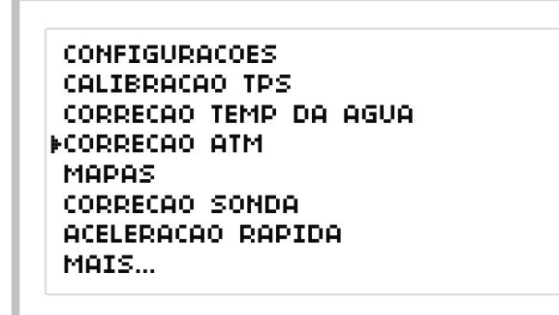

- Com as teclas pra cima e pra baixo seleciona-se uma das opções.
- Veja no exemplo acima a seta aponta para Correção Atmosférica.
- Tecla direita entra na configuração do item selecionado.

**A pressão atmosférica** tem influência direta no enchimento dos cilindros, se estamos ao nível do mar temos uma pressão atmosférica por volta de 1000mbar, ao abrir a válvula de admissão tem uma pressão para encher o cilindro, mas se estamos na serra a pressão atmosférica é menor, portanto ao abrir a válvula de admissão tem menos pressão para encher o cilindro, consequentemente se tem menos ar também deve ter menos combustível. É preciso fazer uma correção, veja como.

**1-** Para saber o valor da pressão atmosférica do local.

**2-** Ao ligar a chave de ignição o modulo reconhece a pressão do local.

**3-** Se o valor for intermediário (diferente da tabela) ele faz uma média de dois valores.

**4-** Na tabela de correção, o valor de correção **0** (zero) é sempre no campo que corresponde ao valor da pressão atmosférica que o carro esta no momento que for calibrado o mapa.

Veja exemplos na próxima página.

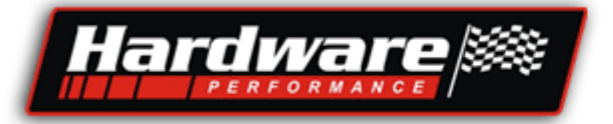

#### Exemplos:

**1-** Se o mapa de injeção for acertado ao nível do mar o valor de correção base deve ser esse:

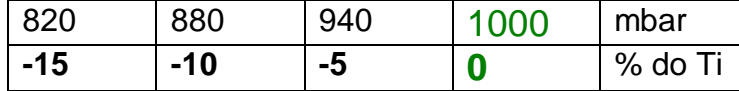

Se o carro está ao nível do mar não corrige nada pela pressão, porque o mapa foi calibrado com essa pressão.

Mas **se o carro for pra serra**, o módulo vai **diminuir o tempo de injeção** com base nos valores informados na tabela.

**2-** Se o mapa de injeção for acertado na serra o valor de correção base deve ser esse:

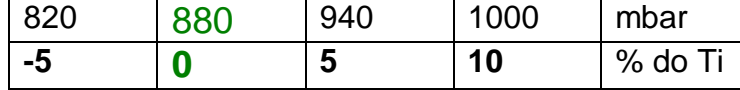

Se o carro está na serra não corrige nada pela pressão, porque o mapa foi calibrado com essa pressão.

Mas se o carro for pra um lugar com **menos pressão ainda**, e vai **diminuir o tempo de injeção**.

Mas se o carro está na serra e for pra um lugar **com mais pressão**, (ao nível do mar), o modulo vai **aumentar o tempo de injeção** conforme os valores informados na tabela.

**3-** Se o mapa de injeção for acertado na serra o valor de correção base deve ser esse:

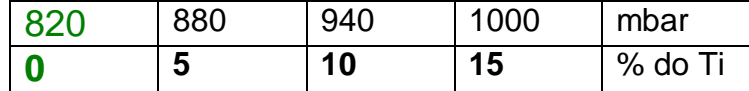

Se o carro esta na serra não corrige nada pela pressão, porque o mapa foi calibrado com essa pressão.

Mas se o carro esta na serra e **for pra um lugar com mais pressão**, (ao nível do mar), o módulo vai **aumentar o tempo de injeção** conforme os valores informados na tabela.

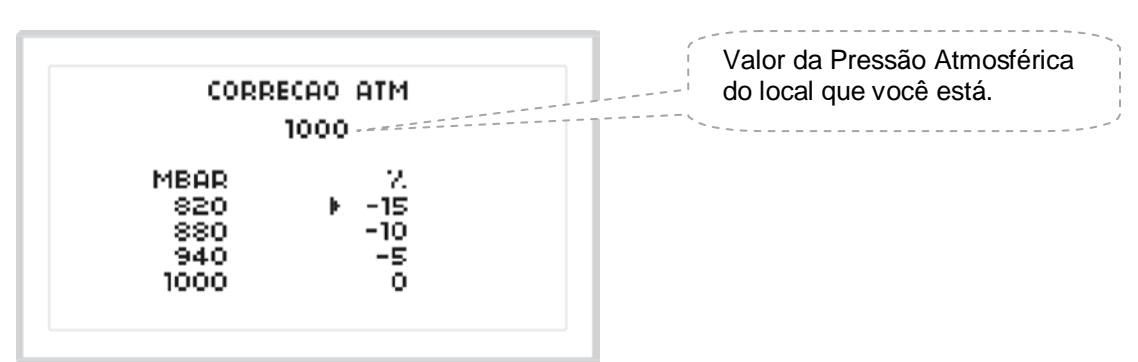

- Veja na coluna da esquerda a escala da pressão Atmosférica em mBar.

- Na coluna da direita esta o valor em % para corrigir o Ti em diferentes altitudes.

- Com a tecla da direita selecione uma das escalas de Correção.

- Com as teclas pra cima e pra baixo altere o valor em % corrigir o tempo de injeção.

- Com a tecla da esquerda volta para a tela anterior.

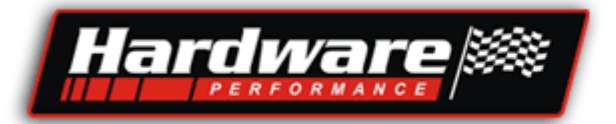

## Correções por Sonda Lambda...

**CONFIGURAÇÕES** CALIBRACAO TPS CORRECAO TEMP DA AGUA CORRECAO ATM MODOS **MCORRECAO SONDA** ACELERACAO RAPIDA MOTS.

- Com as teclas pra cima e pra baixo seleciona-se uma das opções.

- Veja no exemplo acima a seta aponta para CORREÇÃO SONDA.
- Tecla direita entra na configuração do item selecionado.

#### A sonda tem funções importantes:

- **1- Com o meio ambiente**, deixando a mistura certa para não poluir o ar que nós precisamos para viver;
- **2- Economizar combustível** tirando os excessos dos erros dos mapas;
- **3- Afinar o motor** com valores de sonda diferentes, em **diferentes faixas de trabalho** do motor. **-** Por exemplo, quando estiver andando na boa, em velocidade de cruzeiro, numa viagem onde
- o motor não está fazendo força você determina um valor de sonda para o motor ficar econômico, **-** E quando dá no buxo, pé na lata, você determina outro valor que será corrigido para não dar

falta e quebrar e motor, **evitando assim a necessidade de dois mapas**, um para acelerar forte e outro para economia.

- **4-** Evitar **quebra por mistura pobre** com motor em carga...
- **5-** Evitar contaminação do óleo **por excesso de combustível**

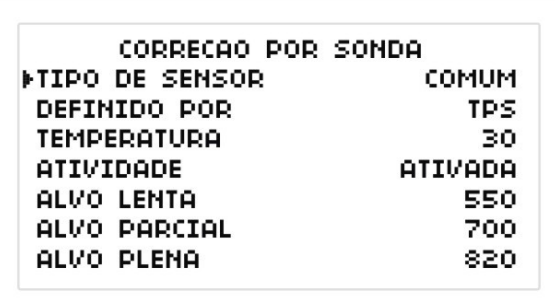

- Nesta tela configura-se todos os itens acima.
- Com a tecla da direita seleciona-se um dos itens.
- Com a tecla pra cima e pra baixo altera-se os valores.
- Coma tecla da esquerda volta para o menu.

Vamos ver cada item em particular, veja na próxima página.

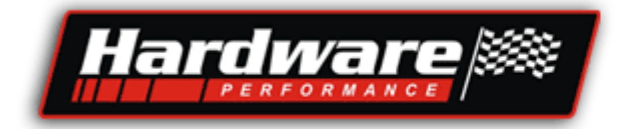

**Tipo de Sensor =** Selecione o **tipo de sensor** que irá utilizar,

- **Comum**
- **Banda Larga.**

Lembrando que **sonda comum** deve ser com 4 fios.

**Sonda Banda Larga** não trabalha sozinha, precisa um Driver de controle, desse Driver sai um sinal compatível para a Injeção Hardware, somente o Driver "**Wide band Controller – 3 out**" fabricado pela Hardware é compatível, o sinal é de 0 a 1Vcc.

**Definido Por =** selecione TPS ou MAP, conforme o que for usar na combinação dos mapas, serve para definir a Carga Parcial e plena carga para diferentes valores de sonda.

**Temperatura =** Quando o motor atingir a temperatura digitada aqui a sonda inicia a correção, um bom valor é 30°C.

**Atividade =** Atividade da sonda.

**Ativada** ela corrige nas 3 partes do mapa.

**Desativada** não tem correção, mas mostra o valor da mistura no Scanner.

**Desativada em marcha lenta** só não corrige na marcha lenta, mas corrige na Carga Parcial e na Plena Carga.

O mapa de injeção esta dividido em 3 partes para correção da sonda, com 3 valores alvos.

**Alvo Lenta** - Digite neste campo o valor que deseja para a mistura na marcha lenta, deixe esse valor entre 500 e 650 mV.

**Alvo Parcial** - Digite neste campo o valor que deseja para a mistura em carga parcial, ou seja, quando o motor não estiver fazendo força, esta estratégia pode ser aplicada em carros de rua ou carros de circuito de longa duração para economia de combustível, deixe esse valor entre 250 e 400mV para carros de rua, se não deseja economia digite entre 750 à 880, ou um valor do seu agrado.

**Alvo Plena** – Digite nesse campo o valor de sonda que deseja para a mistura com o motor em plena carga. Mas se estiver utilizando sonda de 4 fios, primeiro fique olhando o valor máximo que ela chega quando a mistura esta rica, digamos que deu 920mV, Digite em plena carga um valor de 30 a 50mV a menos que os 920, Não digite um valor maior que só vai afogar o motor e o sinal da sonda não ira subir. Exemplo, se digitar 940mV e a sonda não chegar nesse valor o módulo vai entender que a mistura está pobre e aumenta o tempo de injeção afogando o motor. O sinal da sonda não chega nesse valor mesmo que a mistura esteja rica, mas o módulo não quer saber disso ele obedece o valor que foi solicitado. Fique ligado!

Atenção! Para o melhor funcionamento dessa função sugiro uma sonda **Wide Band** com Driver fabricado pela Hardware, que é compatível com esse sistema de injeção.

A correção inicia a partir do momento que:

- A temperatura atingir o valor definido...
- O valor da sonda passar de 720mV...

- Caso um dos fatores não for atingido, a sonda não vai corrigir o Ti.

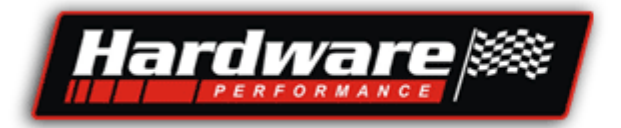

## Aceleração Rápida...

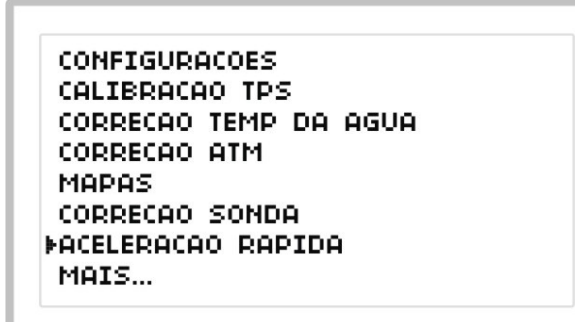

- Com as teclas pra cima e pra baixo seleciona-se uma das opções.

- Veja no exemplo acima a seta aponta para ACELERAÇÃO RÁPIDA.
- Tecla direita entra na configuração do item selecionado.

#### Leia toda esta, e a página seguinte antes de iniciar o acerto.

- **a-** Nem pense em acertar a rápida sem antes acertar o mapa de injeção, será tempo perdido, a rápida deve ser acertada somente após o mapa de injeção ser montado e acertado, principalmente até os 1800 RPM.
- **b-** Essa função serve para aumentar o tempo de injeção durante uma aceleração rápida do motor.
- **c-** Parece simples, mas estamos trabalhando com motores mexidos, e tem alguns detalhes numa adaptação que são muito relevantes para acertar uma rápida do motor.
	- a. Tamanho da borboleta, muito grande para o motor;
	- b. Tipo de comando e cabeçote, alguns motores quando abre um pouco a borboleta parece que ele puxa tudo pra dentro e o giro sobe rápido, e outros quando abre a borboleta da um vazio e depois sobe o giro.
	- c. Posição dos injetores, não está alinhada com o centro do duto e injetam na parede.
	- d. Se for mono ponto, a admissão deve estar aquecida.
	- e. O curso do acelerador, tem acelerador que com pouco curso abre toda a borboleta, não tem sensibilidade, ao movimentar o mínimo o pedal a borboleta já abre muito.
	- f. Avanço de ignição atrasado (pouco ponto).
	- g. Quando existe algum caso critico de acerto de rápida por fatores mecânicos, é normal ter dificuldade para acertá-la, mas tem aquele jeitinho de passar em cima de erro mecânico (por favor, evite utilizar isso).
		- Aumentando a marcha lenta. Lenta baixa dificulta a rápida do motor, porque a dificuldade maior da rápida é tirar bruscamente o motor na lenta.

- Deixando a correção por sonda desligada na marcha lenta e enriquecendo a mistura deixando-a rica, assim facilita a aceleração rápida, porem contamina o óleo e gasta combustível.

**d-** São quatro campos apenas de valores que devem ser digitados, veja na próxima página.

14

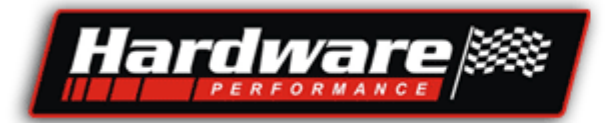

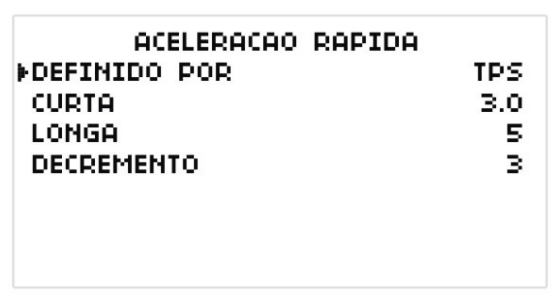

Defina se a rápida será executada pela ação do TPS ou MAP, sugiro que utilize o mesmo que a combinação dos mapas.

**1-** Depois que o mapa de injeção estiver montado, acerte primeiro o valor no campo **curta**. Deve-se colocar valores de 1 em 1, acelere somente com toque rápido e curto (pouca abertura de borboleta), veja pela sonda se a mistura ficou rica ou pobre, se ficou pobre aumente esse valor, se ficou rica diminua esse valor, acelere novamente, é um acerto prático que depende de Você.

**2-** Depois de acertada a curta, acerte a **longa**, essa é acelerando com o pé no fundo, pisando rápido, proceda como anteriormente não esquecendo que a cada valor alterado deve enviar ao módulo**. \*** Porém desta vez tem um segundo fator que o **decremento**, eu explico:

**\*\*** Durante uma aceleração rápida é incrementado um tempo de injeção (aumento da quantidade de combustível) alem do valor do mapa e das correções, mas deve ser momentâneo, portanto deve retornar ao valor normal do mapa, e esse retorno é feito pelo valor do decremento, que quanto maior o valor do decremento mais rápido retira o combustível que foi adicionado na rápida, é fácil de saber, veja nas descrições abaixo.

- **A-** Se o motor sobe redondo e afoga depois que sobe o giro deve ser aumentado o valor do **decremento** porque a rápida ficou muito tempo e afogou o motor.
- **B-** Se o motor estourou na admissão ou a mistura ficou pobre, é falta, e deve ser aumentado o valor da **longa.**
- **C-** Se o motor começou subir redondo e durante a subida deu falta, deve ser diminuído o valor do **decremento** porque está retirando a rápida muito cedo, deve permanecer por mais tempo.

É isso amigo, divirta-se, é um acerto prático que depende de você.

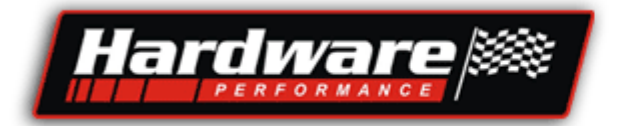

### Segunda tela de menus

**CONFIGURACOES** CALIBRACAO TPS CORRECAO TEMP DA AGUA CORRECAO ATM **MAPAS** CORRECAO SONDA ACELERACAO RAPIDA FMAIS...

- Com as teclas pra cima e pra baixo seleciona-se uma das opções.

- Veja no exemplo acima a seta aponta para **MAIS...**
- Tecla direita entra na configuração do item selecionado.

MAIS... CUT OFF. **ELETRO VENT** FIWO STEP **ALERTAS SOBRE** 

- Com as teclas pra cima e pra baixo seleciona-se uma das opções.

- Tecla direita entra na configuração do item selecionado.

Vamos ver cada item em particular, vejamos nas próximas páginas.

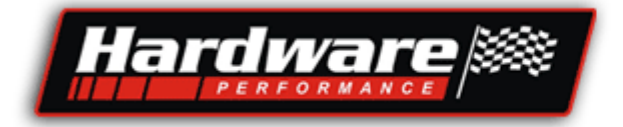

## Cut Off

Função que desliga os injetores quando o motor esta fazendo freio:

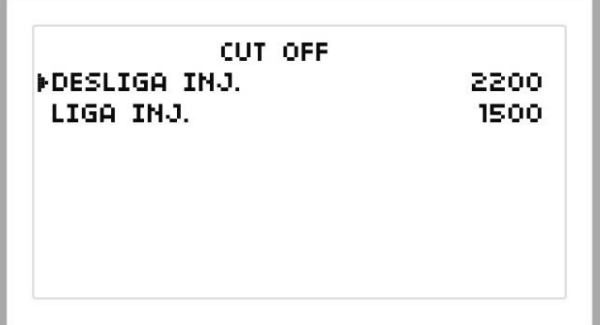

- Com a tecla da direita seleciona-se uma das opções.

- Veja no exemplo acima a seta aponta para **DESLIGA INJ.**

- Com as teclas pra cima e pra baixo altera-se o valor que neste caso define o limite de RPM para desligar os Injetores.

- Exemplo: Se o motor estiver acima do valor ajustado (neste exemplo é 2200 RPM) e for tirado o pé do acelerador os injetores serão desligados por que o motor estará fazendo freio.

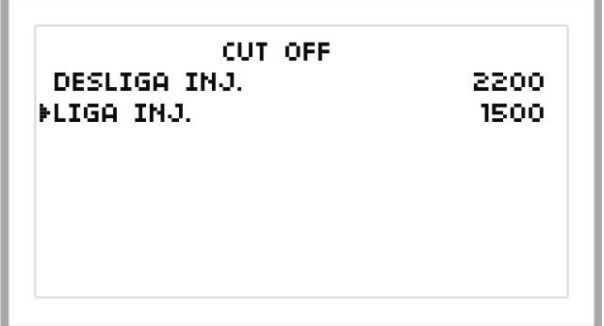

- Com a tecla da direita selecione a função **LIGA INJ.**

- Com as teclas pra cima e pra baixo altera-se o valor que neste caso define o limite de RPM para ligar os injetores.

- Exemplo: Se os injetores estão desligados pelo Cut Off, eles vão ligar novamente quando a RPM baixar até o valor ajustado (neste exemplo 1500RPM), ou quando for acelerado novamente.

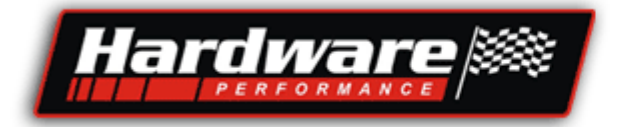

## Eletro Ventilador e Ar Condicionado...

Ar condicionado é somente para o módulo Aspirado.

**CONFIGURACOES** CALIBRACAO TPS CORRECAO TEMP DA AGUA CORRECAO ATM **MAPAS CORRECAO SONDA** ACELERACAO RAPIDA MAIS...

- Com as teclas pra cima e pra baixo seleciona-se uma das opções.

- Veja no exemplo acima a seta aponta para **MAIS...**
- Tecla direita entra na configuração do item selecionado.

MAIS... CUT OFF

**ELETRO VENT NTWO STEP ALERTAS SOBRE** 

- Com as teclas pra cima e pra baixo seleciona-se uma das opções.

- Tecla direita entra na configuração do item selecionado.

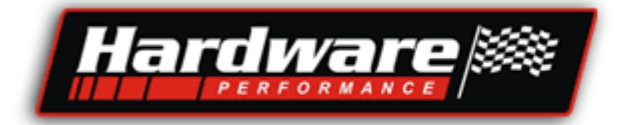

As opções de marcha lenta e A/C não estão disponíveis no módulo Turbo.

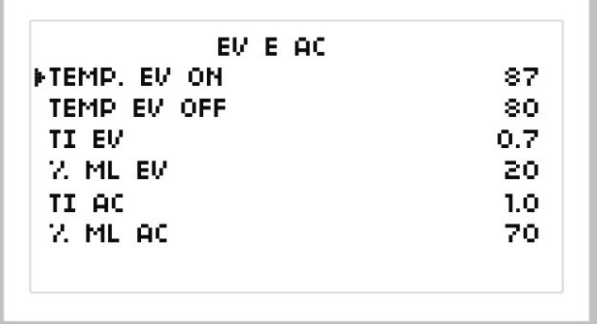

- Com a tecla da direita seleciona-se um dos itens
- Com as teclas pra cima e pra baixo altera-se o valor do item selecionado.
- **TEMP. EV ON** = Temperatura para ligar o eletro ventilador.
	- Digite em graus a temperatura para ligar o eletro ventilador.
- **TEMP. EV OFF** = Temperatura para desligar o eletro ventilador.
	- Digite em graus a temperatura para desligar o eletro ventilador.
- **TI EV** = Incremento no tempo de injeção ao ligar o eletro ventilador - Valor em mS que será acrescentado na abertura dos injetores quando o eletro ventilador é ligado, esse valor fica em torno de 0,1 a 0,3 mS e tem a finalidade de compensar o combustível na marcha lenta para o motor não apagar.
- **% ML EV** = Incremento na abertura do atuador de marcha lenta ao ligar o eletro ventilador - Valor em % que será acrescentado na abertura do atuador quando o eletro ventilador é ligado, e tem a finalidade de compensar o ar na marcha lenta para o motor não apagar, mas só é utilizado quanto o motor tem atuador de marcha lenta.

#### **TI AC** = Incremento no tempo de injeção ao ligar o ar condicionado.

- Valor em mS que será acrescentado na abertura dos injetores quando o compressor do ar condicionado é ligado, esse valor fica em torno de 0,5 a 1 mS e tem a finalidade de compensar o combustível na marcha lenta para o motor não apagar, esta função é ativado quando o fio AM/VM recebe 12v juntamente com o acionamento do compressor.

**% ML AC** = Incremento na abertura do atuador de marcha lente ao ligar o ar condicionado.

- Se o veículo tiver ar condicionado é obrigatório o atuador de marcha lenta.

- Valor em % que será acrescentado na abertura do atuador quando o compressor é acionado, tem a finalidade de compensar o ar na marcha lenta para o motor não apagar, essa função é ativado quando o fio AM/VM recebe 12v juntamente com o acionamento do compressor.

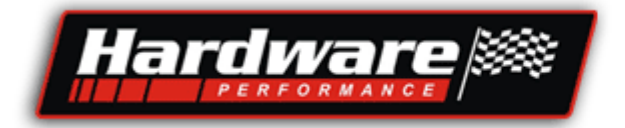

#### Corte para Arrancada "TWO STEP" Disponível no módulo Turbo.

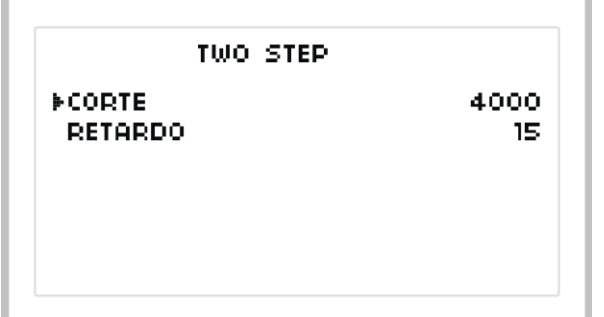

- Com a tecla da direita seleciona-se um dos itens

- Com as teclas pra cima e pra baixo altera-se o valor do item selecionado.

Esta função desliga a ignição e retarda o ponto quando solicitado através de um interruptor que coloca positivo no fio AM/VM ou BR/VD, veja no manual da injeção na última página.

**CORTE =** Selecione aqui a rotação do motor para cortar.

**RETARDO=** Selecione aqui quantos graus deseja retardar quando ativar o TWO STEP.

### Shift Alertas

A tela fica piscando quando um dos valores ultrapassarem o limite ajustado

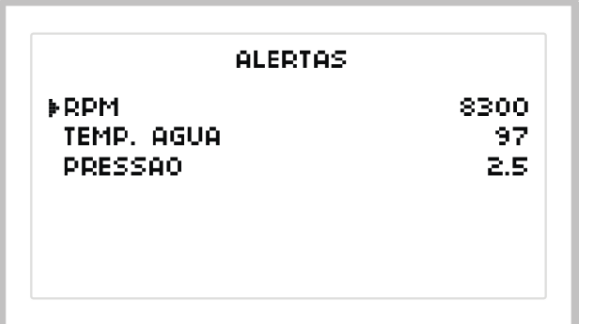

- Com a tecla da direita seleciona-se um dos itens

- Com as teclas pra cima e pra baixo altera-se o valor do item selecionado.

**RPM** = Ajuste o valor de rotação que deseja para piscar a tela.

**TEMPERATURA ÁGUA** = Ajuste a temperatura do motor que deseja para piscar a tela. **PRESSÃO** = Ajuste o valor de pressão do turbo que deseja para piscar a tela.

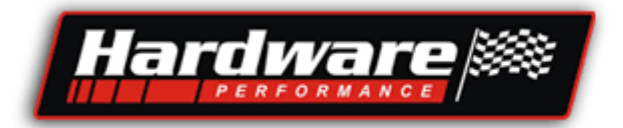

## Mapa de Injeção...

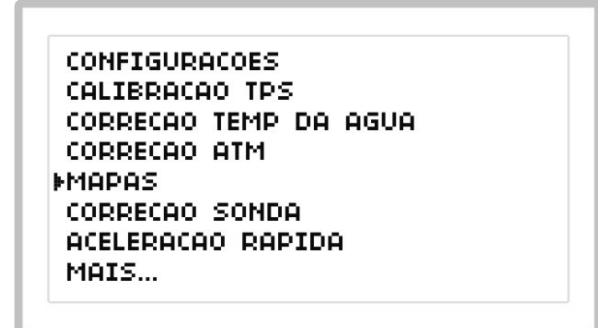

- Com as teclas para cima e para baixo seleciona-se uma das opções.

- Veja no exemplo acima a seta aponta para MAPAS.
- Tecla direita entra na configuração do item selecionado.

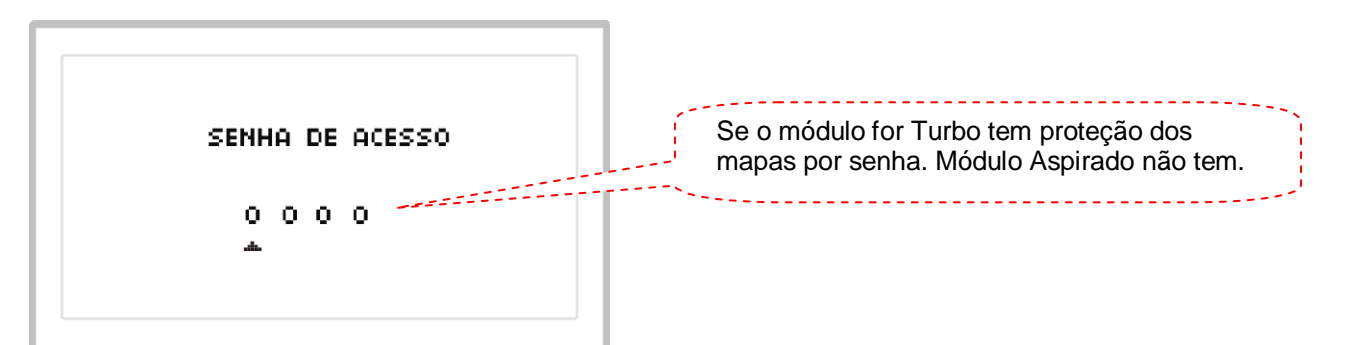

- A senha padrão de fabrica é 1111, você pode alterá-la, porém se esquecer a nova senha, não entrará mais nos mapas, somente enviando pra Hardware e ressetando os valores.

- Com as teclas para cima e para baixo digite um digito da senha.
- Com a tecla da direita mude de digito.

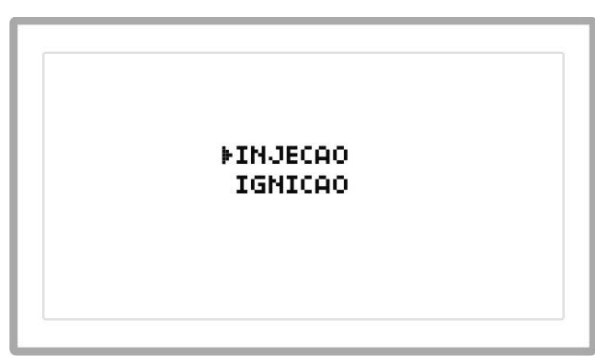

- Com as teclas para cima e para baixo seleciona-se uma das opções.

- Veja no exemplo acima a seta aponta para INJEÇÃO.
- Tecla direita entra na configuração do item selecionado.

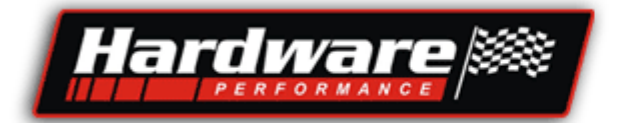

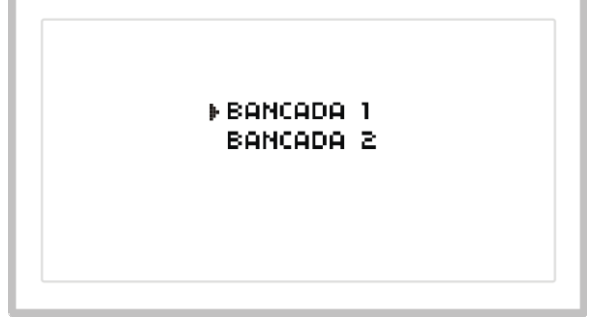

- Com as teclas para cima e para baixo seleciona-se uma das opções.

- Veja no exemplo acima a seta aponta para Bancada 1.
- Tecla direita entra na configuração do item selecionado.

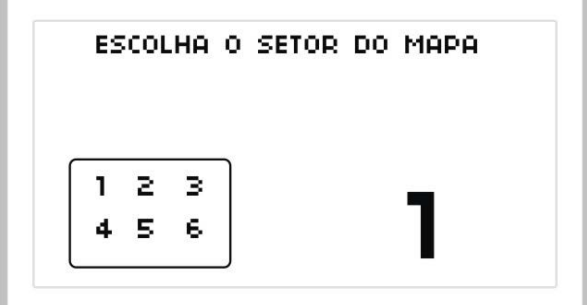

- Os mapas estão divididos em setores
- Com as teclas para cima e para baixo seleciona-se um dos setores. - Veja ao lado direito o número 1, indicando setor 1.
- Tecla direita entra no setor selecionado.

Veja na próxima página e entenda o porquê disto.

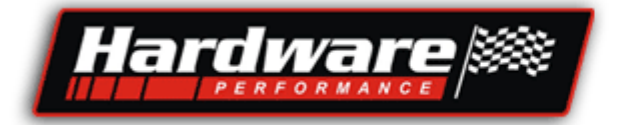

Os mapas das injeções Hardware não cabem na tela devido a quantidade de posições programáveis, por isso tivemos que dividir os mapas em setores, desta forma você acerta uma parte do mapa por vez, mesmo porque, o mapa é acertado por partes e não como um todo.

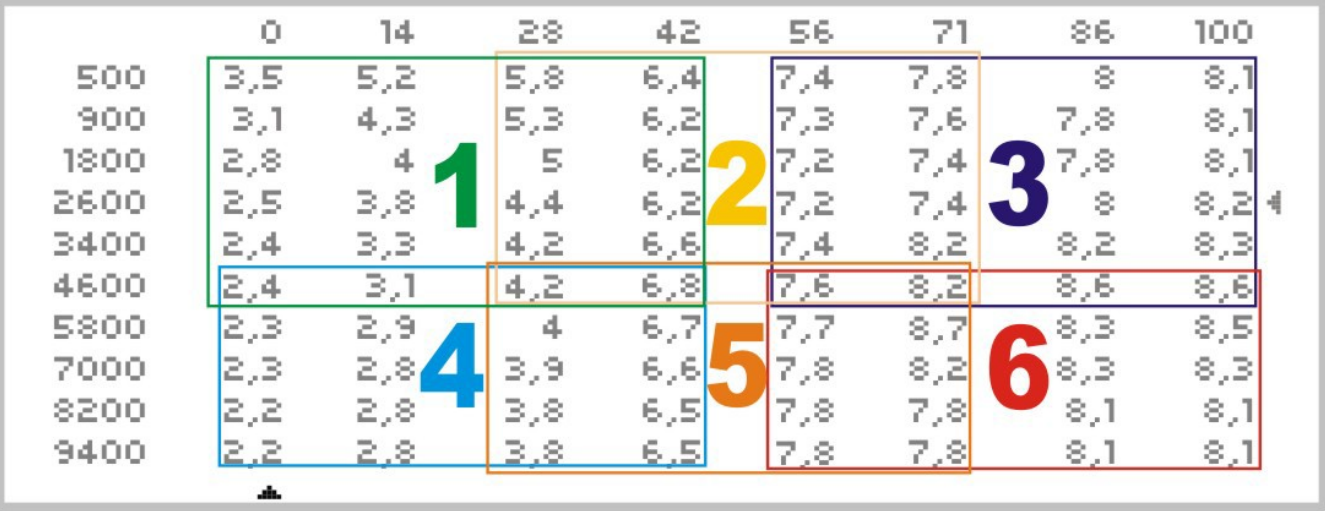

Veja pelos quadros separados por diferentes cores e se localize dentro do mapa...

**Setor 1** é marcha lenta e baixa do motor;

**Setor 2** é intermediária com baixa rotação;

**Setor 3** é plena carga com baixa rotação;

**Setor 4** é basicamente um freio de motor, posições com bastante rotação e pouco acelerador;

**Setor 5** é intermediária com alta rotação;

**Setor 6** é plena carga com alta rotação.

Um mapa deve ser acertado por setores, comece pelo 1 e depois vai mudando de setor e montando seu mapa.

Isso é valido também para o mapa de Ignição.

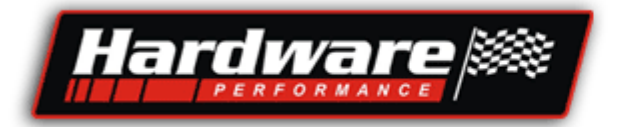

### Como alterar os valores dos Mapas

Quando Scanner mostra na tela um dos setores do mapa, as 4 teclas servem para navegação...

1- As teclas de navegação deslocam um cursor, retangular;

- 2- Direcione o cursor até a posição do mapa que deseja alterar;
- 3- Clique na tecla editar, irá marcar no mapa uma posição;
- 4- Com as teclas pra cima e pra baixo altere o valor que está marcado;
- 5- Após alterar o valor pressione novamente a tecla editar, irá
- desmarcar a posição e enviar o valor alterado ao módulo.

6- Para sair do mapa mantenha pressionada a tecla da esquerda.

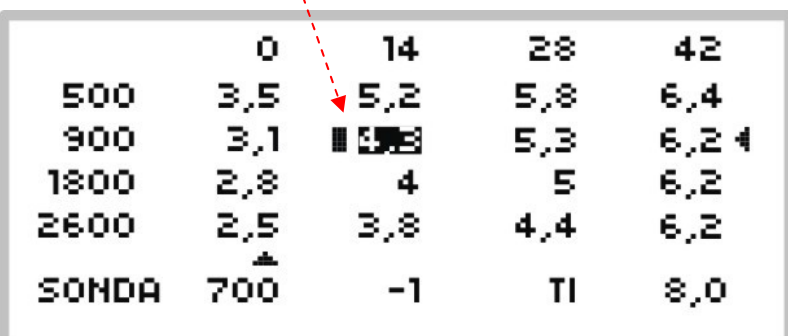

Isso é valido também para o mapa de Ignição.

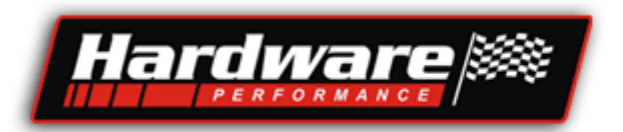

## Como Calibrar o mapa de injeção

Para calibrar o mapa é preciso saber em qual posição do mapa o módulo está buscando a informação do tempo de injeção, veja abaixo passo a passo...

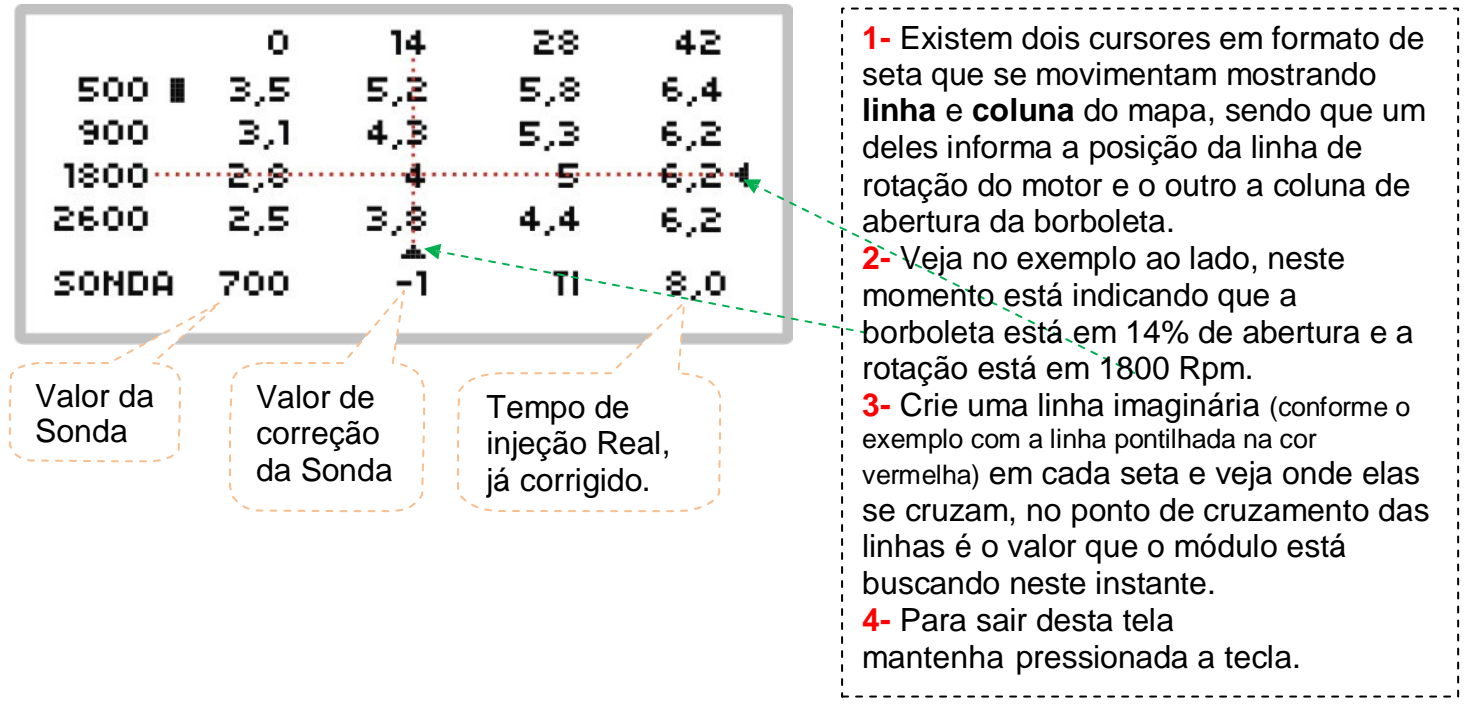

1- Na última linha da tela tem o valor da sonda e quanto % ela esta corrigindo.

2- Se o valor de correção da sonda está positivo significa que ela esta adicionando combustível, neste caso veja em qual posição do mapa isso esta ocorrendo e aumente o valor do mapa digitando o valor do tempo de injeção (Ti, que já está corrigido).

3- Mas se caso a correção está muito negativa, -12 à -20%, significa que a sonda está diminuindo o tempo de injeção por ele estar muito alto, neste caso veja onde é no mapa e diminua o valor do mapa procurando deixar sempre a sonda com correção negativa de -5 a -10%.

Meu amigo veja como é simples calibrar o mapa de injeção...

A Hardware colocou todas as informações na mesma tela;

Você vê a posição do mapa, o valor da sonda, o percentual de correção da sonda e ainda o tempo de injeção já corrigido;

É só você copiar o valor do Ti e colocar na posição do mapa que deseja calibrar.

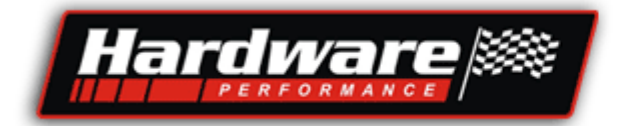

## Segunda Bancada de Injeção

O mapa de injeção da segundo bancada é muito simples de acertar...

São quatro valores de pressão e 4 de Tempo de injeção...

Depois o módulo interpola os valores e faz as divisões a cada 50 gramas de pressão de Turbo...

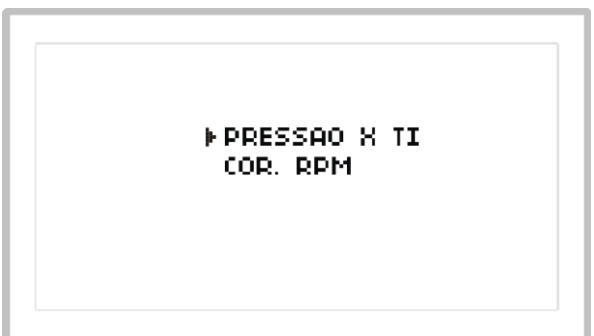

- Com as teclas para cima e para baixo seleciona-se uma das opções.

- Veja no exemplo acima a seta aponta para PRESSÃO X Ti (Tempo de injeção por Pressão) . - Tecla direita entra na configuração do item selecionado.

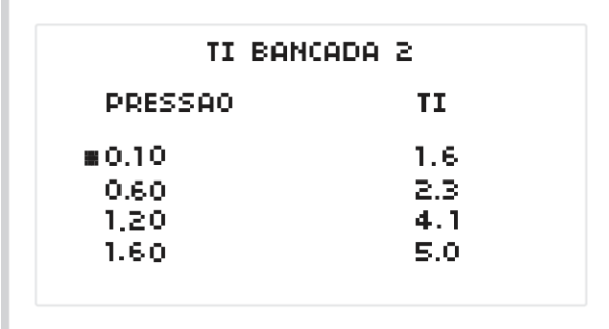

- Com as quatro teclas de navegação coloque o cursor na posição que deseja alterar;

- Pressione a tecla de edição que deixará marcado na tela a posição a ser alterada;

- Com as teclas para cima e para baixo altere o valor, após alterado, pressione novamente a tecla de edição, assim o valor alterado é enviado ao módulo.

- Para sair do mapa mantenha pressionada a tecla da esquerda.

#### **Dica para montagem do mapa:**

Como definir os valores na **coluna da pressão** do turbo...

- O primeiro é com que pressão quer que a segunda bancada inicie seu funcionamento;
- O último é a pressão máxima que irá utilizar;
- O segundo e o terceiro valor são intermediários, valor de pegada da turbina, onde chega numa pressão e a turbina sobe de vez a pressão.

Como definir os valores na **coluna do Ti** (tempo de injeção)...

- O primeiro é o combustível necessário para a entrada da pressão (1 a 2mS);
- O último é o combustível para pressão total (5mS);

- O segundo e o terceiro valor são intermediários, combustível na pegada da turbina e subida da pressão.

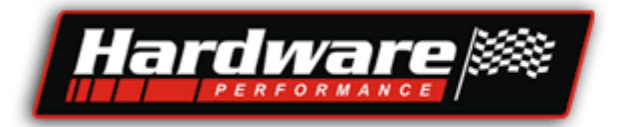

## Correção do combustível por rotação do motor

Inicialmente deixe todos os valores em 100...

Não é 100% de abertura do injetor, este percentual significa que é 100% do valor que você definiu no mapa;

Exemplo:

Acerte primeiro o mapa de injeção por pressão deixando a correção por rotação tudo em 100... Depois deste acerto, você faz a correção por rotação da seguinte forma:

- Se numa certa rotação a mistura ficou muito rica, então você vê qual foi esta rotação e faz a correção colocando 90% naquela posição que ficou rico, quando chegar naquela rotação o módulo vai injetar 90% do combustível que tem no mapa, esta função faz o acerto por rotação, então você tem um sistema que monta um mapa principal por pressão e também faz correção do combustível por rotação.

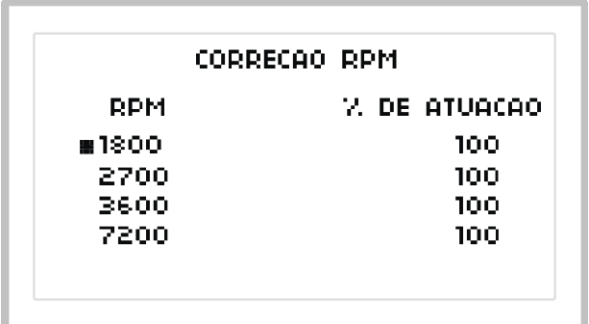

- Com as quatro teclas de navegação coloque o cursor na posição que deseja alterar...

- Pressione a tecla de edição que deixará marcado na tela a posição a ser alterada...

- Com as teclas para cima e para baixo altere o valor, após alterado, pressione novamente a tecla de edição, assim o valor alterado é enviado ao módulo.

- Para sair do mapa mantenha pressionada a tecla da esquerda.

#### **Dica de acerto para correção...**

Quando os valores estão todos em 100, você está utilizando o mapa somente por pressão...

Com este recurso de acerto por rotação você faz o ajuste fino em diferentes situações de rotação, onde está ficando com mistura rica você diminui este valor, e onde está ficando com mistura pobre você aumenta este valor, pode ser feita alteração do valor de 5 em 5%.

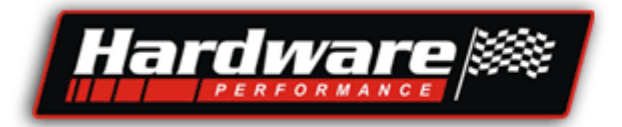

### Mapa de Ignição...

**CONFIGURACOES** CALIBRACAO TPS CORRECAO TEMP DA AGUA CORRECAO ATM **MAPAS** CORRECAO SONDA ACELERACAO RAPIDA MAIS...

- Com as teclas para cima e para baixo seleciona-se uma das opções.

- Veja no exemplo acima a seta aponta para **MAPAS**.

- Tecla direita entra na configuração do item selecionado.

**Se o módulo for turbo tem uma senha de proteção para os mapas** (veja pág. 21).

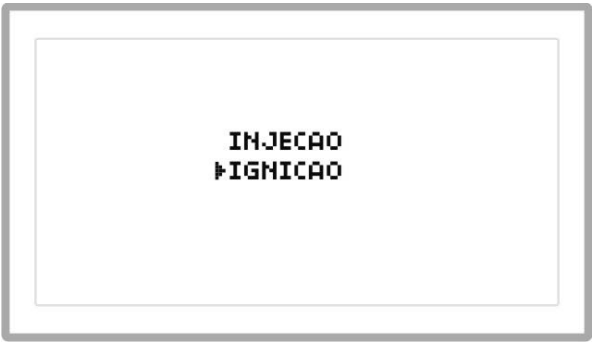

- Com as teclas para cima e para baixo seleciona-se uma das opções. - Veja no exemplo acima a seta aponta para **IGNIÇÃO**.

- Tecla direita entra na configuração do item selecionado.

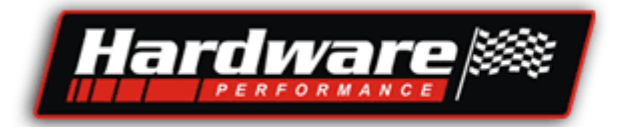

## Temos o mapa principal e o Retardo para Turbo

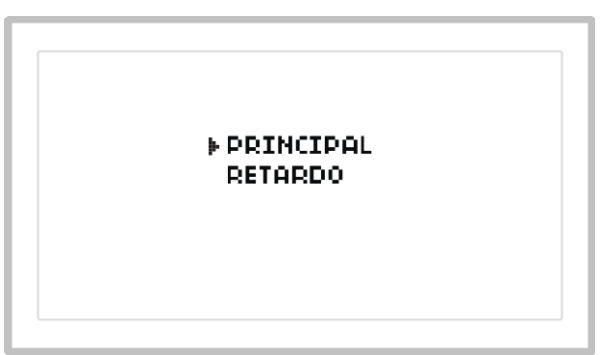

- Com as teclas para cima e para baixo seleciona-se uma das opções.

- Veja no exemplo acima a seta aponta para **Principal**.
- Tecla direita entra na configuração do item selecionado.

Os mapas das injeções Hardware não cabem na tela devido a quantidade de posições programáveis, por isso tivemos que dividir os mapas em setores, desta forma você acerta uma parte do mapa por vez, mesmo porque, o m apa é acertado por partes e não como um todo.

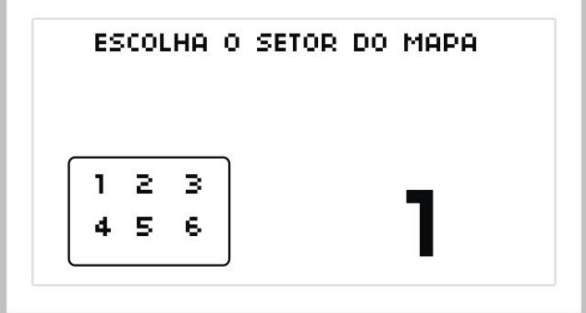

-Os mapas estão divididos em setores

Com as teclas pra cima e pra baixo seleciona-se um dos setores.

- Veja ao lado direito o número 1, indicando setor 1.
- Tecla direita entra no setor selecionado.

Quando estiver num dos setores do mapa:

- 1 Identifique a rotação na primeira coluna da esquerda...
- 2 Identifique a posição do TPS, vácuo ou pressão do turbo na primeira linha...
- 3 Para visualizar esta informação veja o exemplo nas páginas 23 e 24...
- 4 Para sair do mapa mantenha pressionada a tecla da esquerda.

Para alterar os valores do mapa de Ignição:

- 1- Com as teclas de navegação posicione o cursor no valor que deseja alterar...
- 2- Pressione a tecla editar, ficará marcada a posição...
- 3- Com as teclas para cima e para baixo altere o valor...
- 4- Após alterar pressione novamente a tecla editar, o valor alterado é enviado ao módulo...

29

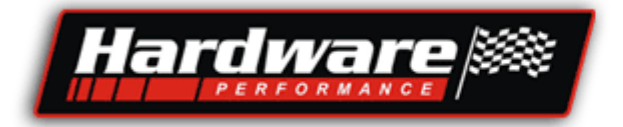

## Retardo do ponto para fase turbo

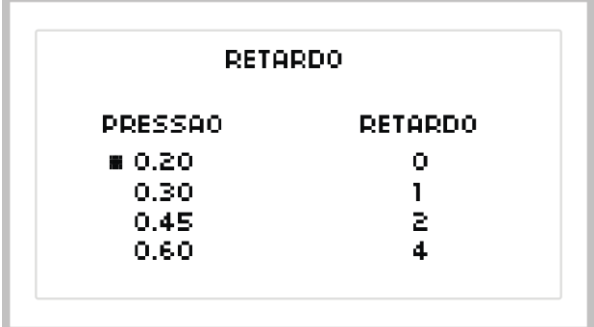

- Com as quatro teclas de navegação coloque o cursor na posição que deseja alterar...

- Pressione a tecla de edição que deixará marcado na tela a posição a ser alterada...

- Com as teclas para cima e para baixo altere o valor, após alterado, pressione novamente a tecla de edição, assim o valor alterado é enviado ao módulo.

- Para sair do mapa mantenha pressionada a tecla da esquerda.

Na coluna da esquerda você determina as pressões de Turbo...

Na coluna da direita você define quantos graus quer retardar a cada pressão definida, lembrando que os valores intermediários serão interpolados e divididos a cada 50 gramas.

#### Instalação.

#### Leia todo o manual antes de iniciar a instalação.

Leia todo o manual, se ficar com dúvidas, por favor, leia novamente, reserve um tempo pra isso, não adianta ler no meio da correria ou sob pressão, fique tranquilo, numa boa, concentrese que terá um bom desempenho no desenvolver do trabalho.

#### **Faça as instalações seguindo o manual e evite futuros problemas.**

Precauções:

**1-** Encontrar um local protegido da umidade e do calor em demasia.

- **-** Fixar o módulo em posição de fácil acesso para plugar o Cabo de programação.
- **-** Afastar o módulo o máximo possível do motor e sistemas de ignição de potência que possam gerar ruído.
- **-** Fixar, e começar a instalação do chicote;
- **-** Desligar a alimentação;
- **2-** Faça primeiro a distribuição do chicote:
	- Veja onde passar os fios;
	- **Não** passar fiação dos sensores, **perto dos cabos de vela e da bobina** de ignição, nem perto do escapamento, correias ou peças que se movimentam;
	- Coloque os fios na medida certa, não deixar espichado e nem sobrando, não fazer voltas desnecessárias;
	- Deixe a instalação com uma boa aparência, o aspecto visual é importante, é sinal de capricho e profissionalismo.
	- Não enrolar os fios que sobram, corte fora ou retire do conector.
	- Use conectores novos, solde todas as emendas e isole bem;
	- Coloque espaguete no chicote e prenda-o bem, **faça um serviço bem apresentado**;

### Responsabilidade do usuário

**1 -** O risco de quebra do motor durante o acerto é de inteira responsabilidade do usuário, fique ligado no valor da Sonda, na temperatura e na pressão do óleo.

**2-** Danificar o módulo por erro de instalação é facilmente diagnosticado pela engenharia quando um equipamento vem para garantia, no caso de violação ou erro de instalação será perdido o direito da garantia do produto e será cobrado o conserto.

**3-** Todo execução deve ser feita por profissional com conhecimentos nas áreas que envolvem a aplicação do produto, tais como alguns exemplos:

- **-** Elétrica e eletrônica automotiva...
- **-** Funcionamento de motores de combustão interna...
- **-** Acerto e afinação de motores de combustão interna...

### **Garantia**

O equipamento tem garantia de um ano para defeitos de fabricação.

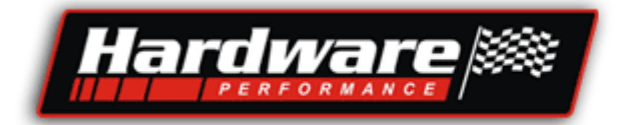

### Aspro para motores com Distribuidor 4, 6 e 8 cilindros Aspirado ou Turbinado

#### Descrição do Chicote dos Sensores (entradas):

Contagem dos pinos, chicote visto pelo lado dos fios.

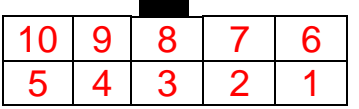

**Para facilitar seu trabalho** esse chicote está com toda a fiação completa para sensores e atuadores, basta você fixar o módulo e passar a fiação, cortar o que sobra, ligar as pontas aos conectores de cada componente.

Conector de 10 vias: Chicote da alimentação do módulo e entrada de sensores;

**Pino 1 -** Fio Vermelho deve ser ligado ao pós chave para **alimentar o módulo**.

**Pino 2 -** Fio Preto deve ser ligado a um bom terra ou no negativo da bateria para **alimentar o módulo.**

**Pino 3 -** Fio Preto, saída negativa para alimentar os sensores, esse fio já esta ligado na alimentação dos sensores e no aterramento das malhas dos cabos blindados.

**Pino 4 -** Cabo blindado deve ser ligado no distribuidor para entrada de **sinal de rotação**, esta no chicote acompanhado de positivo e negativo, veja...

\*Se for distribuidor com 3 fios, Sistema Hall, ligar conforme o exemplo:

- Fio vermelho, ligar ao + do Hall;
- Fio preto, ligar ao do Hall;
- Cabo blindado, deixar a malha afastada e ligar o fio branco no sinal do Hall.

\*Se for distribuidor com 2 fios, sistema indutivo, ligar conforme exemplo:

- Fio vermelho, deixar ISOLADO;
- Fio preto, ligar no fio marrom do distribuidor (negativo do Distribuidor);
- Cabo blindado, deixar a malha afastada e ligar o fio branco no fio Verde do distribuidor (sinal do Distribuidor).

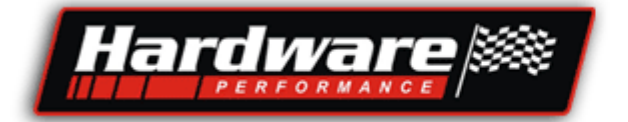

**Pino 5 -** Fio branco deve ser ligado no fio preto da **sonda Lambda**.

- A sonda Lambda deve ter aquecimento, e deve ser instalada preferencialmente depois de juntada todas as saídas de escape dos cilindros, no caso de motor em V escolha um lado do motor para colocar a sonda. Se o motor tiver apenas aquele "toquinho básico" no escape, não coloque a sonda perto do final do cano, deixe uma distância de 30 cm.

- Esse fio branco está no chicote acompanhado de positivo e negativo, veja como ligar...

- Fio vermelho: é um positivo que vem do relé principal e deve ser ligado num dos fios brancos do aquecimento da sonda;

- Fio preto: é negativo para o aquecimento e o sinal da sonda, juntar o outro fio branco da sonda com o cinza e ligar neste fio preto.

- Fio branco: ligá-lo no fio preto da Sonda, que é o sinal da mesma.

#### Importante:

Se for utilizar uma Sonda Banda Larga (5 fios), siga as instruções do manual da mesma.

Sonda Banda Larga não trabalha sozinha como as sondas normais com 4 fios, precisa um Driver de controle, desse Driver sai um sinal compatível para a Injeção Hardware, somente o Driver "**Wide band Controller – 3 out**" da Hardware é compatível, com sinal de 0 a 1Vcc.

**Pino 6 -** Fio azul, está acompanhado por um fio preto que devem ser ligados no **sensor de temperatura da água** (código MTE 4053 do VW Mi e Palio), não tem polaridade. Caso tiver que instalar este sensor coloque próximo ao original que informa a temperatura no painel do veículo.

**Pino 7 -** Fio amarelo deve ser ligado no sinal do **TPS** que é o Sensor de Posição da Borboleta. - Esse sensor deve ser utilizado se os mapas forem montados com base na RPM e abertura de borboleta.

- Utilize o sensor original do corpo de borboletas que estiver usando.

- Não faça suporte para o TPS ou extensão do eixo da borboleta, o Sensor não pode vibrar, deve estar fixo no corpo e **não pode** ter folga no encaixe do eixo com o TPS.

- Se os mapas forem montados com base na RPM e Vácuo da admissão não é necessário utilização do TPS, usa-se nesse caso o MAP interno do módulo Aspro.

- O fio amarelo está no chicote acompanhado de positivo e negativo, veja como ligar...

- Fio vermelho, 5Vcc que vem do módulo para alimentar o TPS;
- Fio preto, negativo que alimenta o TPS;
- Fio amarelo, ligar no sinal do TPS.

**Pino 8 -** Fio vermelho, saída 5Vcc para alimentar o TPS, está junto com o chicote n° 7.

**Pino 9 -** Entrada de sinal positivo para:

Aspro, fio AM/VM = Deve ser ligado ao fio do Compressor do ar condicionado, através dele o módulo sabe se o ar foi ligado e compensa marcha lenta e adiciona combustível. Aspro Turbo, Fio BR/VD= Deve ser ligado a um interruptor de pressão para ativar o TWO STEP.

#### Descrição do Chicote dos Atuadores (Saídas):

Contagem dos pinos, chicote visto pelo lado dos fios.

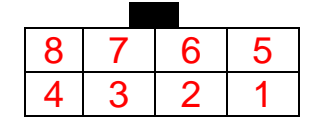

Conector de 8 vias: Chicote das Saídas para Atuadores;

**Pino 1 -** Fio AM/PT, saída negativa para acionar o relé para ligar o eletro ventilador, este fio está ao lado do relé principal, está com ele um fio vermelho que é positivo pós chave para ligar os dois na bobina do relé (pinos 85 e 86 do relé) caso for acionar o eletro ventilador pela injeção Aspro. O pino 30 do relé deverá ser ligado ao positivo da bateria com um fio de 2,5mm² e o pino 87 do relé deve ser ligado ao positivo do motor de eletro.

**Pino 2 -** Fio AM/AZ, saída negativa para acionar o relé principal, já está ligado no relé, esse relé liga a bomba de combustível, e coloca positivo para os injetores, atuador de marcha lenta e bobina de ignição, você deve colocar o relé, auxiliar de 40A.

**A bomba de combustível** pode ser a original do carro se este for injetado. Se estiver sendo adaptado, pode ser utilizado uma bomba externa, que pode ser do Monza, ou do Gol GTI, tem uma bomba conhecida como bomba de 12 bar ou bomba de Mercedes Benz, é assim que a chamam, também é uma boa opção.

**Bobina de ignição** pode ser aquela do motor mesmo, mas se é de um motor carburado sabemos que existem mais fortes que são dos motores injetados, pode usar qualquer bobina sem estágio de potência, o módulo Aspro tem chaveamento direto para bobina.

**Atuador de marcha lenta do tipo solenóide**, deve ser instalado em paralelo com a borboleta, é importante que tenha mangueira tanto na entrada quanto na saída, uma mangueira antes da borboleta e outra depois. Isso evita barulho tipo um chiado durante o funcionamento do atuador.

**Pino 3 -** Fio AM/VD, saída de sinal digital para ligar no Conta-Giros, o conta-giros deve ser configurado conforme a quantidade de cilindros do motor, caso não funcionar verifique se o seu conta-giros não e daqueles que só funciona ligado na bobina, se for, já sabe o que fazer.

**Pino 4 -** Fio preto, deve ser ligado ao terra ou no negativo da bateria, é alimentação negativa para as saídas de potência.

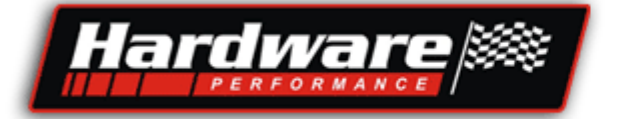

**Pino 5 -** Fio cinza, saída negativa para acionar injetores de alta impedância, exemplo:

- Se o motor for 4 cilindros, ligar do cilindro 1 e 4;
- Se for 6 cilindros em linha ligar no 1, 2 e 3;
- Se for 6 em V ligar nos três do mesmo lado cil. 1, x, x;
- Se for V8 ligar nos quatro do mesmo lado cil. 1, x, x, x;

**Pino 8 -** Fio cinza, saída negativa para acionar injetores de alta impedância, exemplo:

- Se o motor for 4 cilindros, ligar do cilindro 2 e 3;
- Se for 6 cilindros em linha ligar no 4, 5 e 6;
- Se for 6 em V ligar nos três do mesmo lado cil. x, x, x;
- Se for V8 ligar nos quatro do mesmo lado cil. x, x, x, x;

**Obs:** Os dois fios cinza podem ser invertidos sem nenhum problema e o positivo para os injetores já esta junto com eles no chicote.

**Pino 6 -** Fio verde deve ser ligado no negativo da bobina de ignição, é o chaveamento para a bobina, o estágio de potência está dentro do módulo, junto com o verde tem um fio vermelho que é o positivo para a bobina de ignição e vem do relé principal.

Depende do módulo que está sendo utilizado será a função desta saída.

**Pino 7 -** Saída negativa para:

Aspro, Fio AM/CZ = Para acionar o atuador de marcha lenta do tipo solenóide, com dois fios, o positivo, fio vermelho já esta junto no chicote.

**-** Esse atuador compensa a marcha lenta do motor quando ele está frio, e ao ligar o ar condicionado ou o eletroventilador, ele aumenta a marcha lenta.

**-** Se o carro for injetado e tem motor de passo não poderá ser utilizado, mas não deixar ele no lugar, com a vibração do motor ele poderá mudar de posição e alterar a marcha lenta, para evitar isso retire-o e coloque um dispositivo mecânico.

**-** No motor injetado existe a válvula do cânister, que poderia ser utilizada como atuador de marcha lenta, porém na maioria dos casos ela não tem passagem de ar suficiente para aumentar a lenta, mesmo assim ligue ela em paralelo com o atuador de marcha lenta, assim já elimina o vapor de combustível do tanque.

**-** Dependendo do atuador que for utilizar ele tem polaridade, está marcado nele + e - , e alguns tem internamente um diodo antiparalelo, se for invertida a alimentação poderá queimar o atuador e a saída do módulo.

Aspro Turbo, fio LJ= Para acionar a segunda bancada de Injeção.

- Essa bancada é acionada por pressão do Turbo, pode ser ligado até 6 injetores de alta impedância (>10R)...

- Caso for utilizar um injetor de baixa impedância deve ser usado em série um pré resistor de 1R x 10W.

- Caso for utilizado dois injetores de baixa impedância, não use pré resistor e ligue os dois em série.

- Caso for utilizar mais que dois injetores de baixa impedância, utilize um Peak Hold.

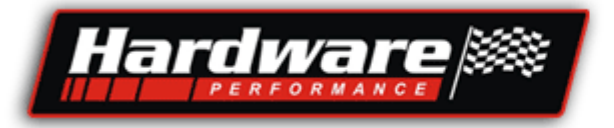

### DIAGRAMA DE INSTALAÇÃO DA ASPRO ASPIRADO E TURBO Motores com distribuidor

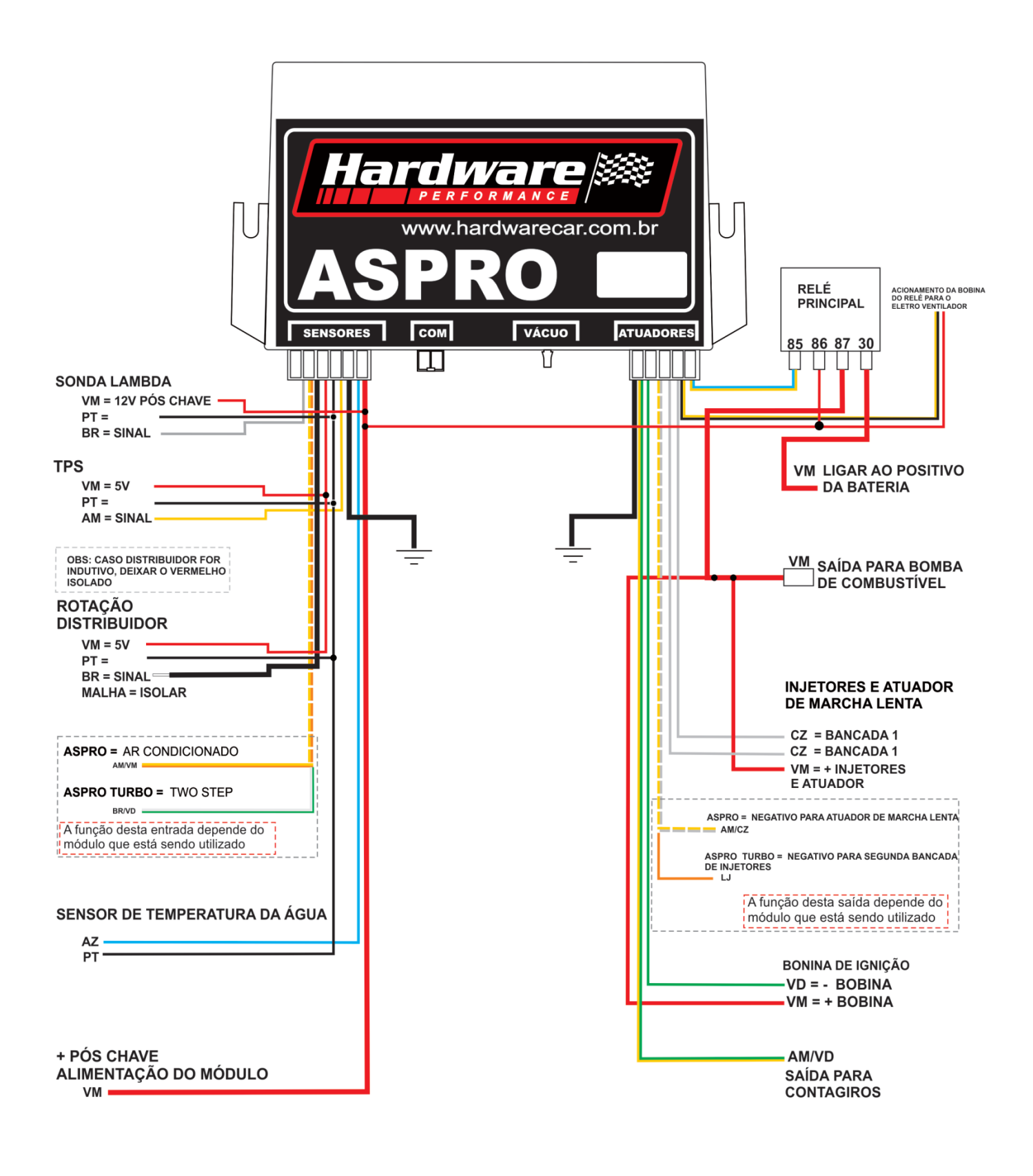

Para maiores esclarecimentos, ver manual nas páginas 32 á 35

### ASPRO RF-4 e RF-6 com roda Fônica Aspirado ou Turbinado

Contagem dos pinos, chicote visto pelo lado dos fios, conector de 20 vias.

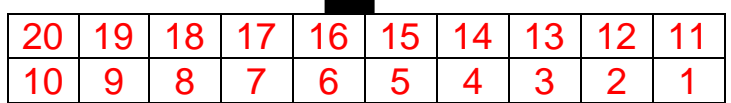

**Para facilitar seu trabalho** este chicote está com toda a fiação completa para sensores e atuadores, basta você fixar o módulo e passar a fiação, cortar o que sobra, ligar as pontas aos conectores de cada componente.

Podemos **iniciar** pela alimentação...

Este sistema tem **dois negativos e dois positivos...**

**Negativo de Potência** (fio PT) que entra direto no módulo, este deve ser ligado na carroceria do veículo, faça uma ligação com terminal olhal, estanhe o terminal no fio e aperte bem contra a lata, não coloque junto com um parafuso usado pra fixar painel ou outro tipo de objeto, toda a corrente elétrica das bobinas, dos injetores e atuador de marcha lenta, passam por este fio.

**Negativo de alimentação do módulo** (fio PT que está sozinho) que está junto no chicote, este deve ser ligado em ponto diferente do anterior ou direto no negativo da bateria, a corrente aqui é baixa, somente para alimentação do módulo e sensores, esse fio esta nos pinos 5 e 16 do conector e também já esta ligado nos negativos dos sensores.

Obs:

Os fios pretos no chicote que formam pares devem ser ligados somente nos componentes especificados, não podem ser ligados ao negativo, pois essa ligação já existe no chicote.

#### Vamos às ligações dos positivos

**Positivo direto da bateria** (fio VM grosso) está ligado no contato (30 ou 87) do Relé principal, se quiser colocar um fusível fica a seu critério.

**Pino 17 e 18 -** Fio Vermelho, deve ser ligado ao pós chave +15, este alimenta o módulo, as bobinas dos relés e o aquecimento da Sonda Lambda, quando o módulo recebe alimentação **fica ligado um LED, e outro fica piscando** indicando que o processador está trabalhando.

As ligações para alimentações foram feitas, agora podemos **ligar a bomba de combustível**, no pino (87 ou 30) do relé principal sai um fio VM com um terminal na ponta, essa é a saída do positivo para ligar a bomba, o negativo da bomba pode ser feito num ponto de aterramento próximo a bomba.

Ao lado do relé principal tem um conector para o **relé do eletroventilador**, o acionamento do relé já esta ligado, caso for utilizar esse recurso deve ser instalado os fios do contato do relé para ligar o motor do eletroventilador, você também pode substituir o conector do relé por um de mais potência se o eletro consumir muita corrente elétrica.

37

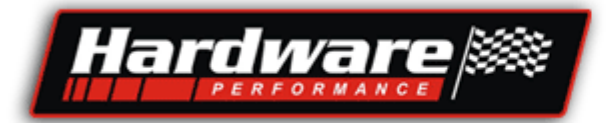

#### Vamos às ligações dos sensores

**Pino 10 -** Fio laranja ligá-lo ao negativo se for utilizar um sensor Hall.

**Pino 20 -** Cabo blindado, ligar no sinal do **sensor de rotação**, está no chicote formando par com um negativo, veja...

\*Se o sensor tem **3 fios**, "**e for Hall"**, ligar conforme o exemplo:

- **Pino 1** do sensor é positivo do Hall, puxar um fio do 5V do TPS;
- **Pino 2** do sensor é o sinal, ligar no cabo blindado, deixar a malha afastada e ligar o fio branco do cabo blindado no sinal do Hall;
- **Pino 3** do sensor é o negativo ligar ao fio preto.
- Ligar o fio laranja do pino 10 ao negativo.

\*Se o sensor tem **3 fios**, "**e for indutivo"**, ligar conforme o exemplo:

- **Pino 1** do sensor é o sinal, ligar no Cabo blindado, deixar a malha afastada e ligar o fio branco do cabo blindado no sinal do sensor;
- **Pino 2** do sensor é negativo, ligar ao fio preto;
- **Pino 3** do sensor é negativo ligar ao fio preto.
- Deixar o fio laranja do pino 10 isolado (não ligar em nada).

\*Se o sensor tem **3 fios (linha FIAT),** "**e for indutivo"**, ligar conforme o exemplo:

- **Pino +** do sensor é o sinal, ligar no Cabo blindado, deixar a malha afastada e ligar o fio branco do cabo blindado no sinal do sensor;
- **Pino S** do sensor é negativo, ligar ao fio preto;
- **Pino -** do sensor é negativo ligar ao fio preto.
- Deixar o fio laranja do pino 10 isolado (não ligar em nada).

\*Se o Sensor tem **2 fios (linha FIAT), é indutivo**, ligar conforme exemplo:

- **Pino +** do sensor é o sinal, ligar no Cabo blindado, deixar a malha afastada e ligar o fio branco do cabo blindado no sinal do sensor;
- **Pino -** do sensor é negativo, ligar ao fio preto;
- Deixar o fio laranja do pino 10 isolado (não ligar em nada).

\*Se o sensor é **Hall com distribuidor**, ligar conforme o exemplo:

- **Pino +** do sensor é positivo do Hall, puxar um fio do 5V do TPS ou do positivo pós chave;
- **Pino o** do sensor é o sinal, ligar no Cabo blindado, deixar a malha afastada e ligar o fio branco do cabo blindado no sinal do Hall;
- **Pino -** do sensor é o negativo ligar ao fio preto.
- Ligar o fio laranja do pino 10 ao negativo.

#### Importante:

Sempre que o módulo receber sinal do sensor de rotação irá piscar um LED, veja na última página.

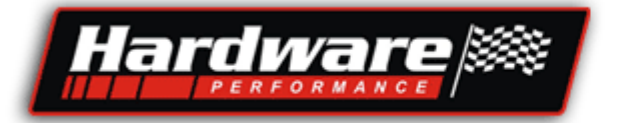

**Pino 6 -** Fio branco deve ser ligado na **sonda Lambda** no fio do sinal.

- A sonda Lambda deve ter aquecimento.

- Se o motor tiver apenas aquele "toquinho básico" no escape, não coloque a sonda perto do final do cano, deixe uma distância de 30 cm.

- Este fio branco está no chicote acompanhado de positivo e negativo, veja como ligar...

- **Fio vermelho**, positivo que vem do pós chave e deve ser ligado num dos fios brancos do aquecimento da sonda;

- **Fio preto**, negativo para o aquecimento e sinal da sonda, juntar um fio branco da Sonda com o cinza e ligar nesse negativo.

- **Fio branco**, é entrada de sinal da sonda para o módulo, ligar no fio preto da sonda, que é o sinal da mesma.

Importante: Se for utilizar uma **Sonda Banda Larga**, ligar esses 3 fios nas cores correspondentes aos 3 fios que tem no chicote da **Wide Band Controller 3 Out**.

Sonda Banda Larga (5 fios) não trabalha sozinha como as sondas normais com 4 fios, precisa um Driver de controle, desse Driver sai um sinal compatível para a Injeção Hardware, somente o Driver "**Wide band Controller 3 out**" fabricado pela Hardware é compatível.

**Pino 7 -** Fio amarelo, deve ser ligado no **sinal do TPS** que é o Sensor de Posição da Borboleta.

- Utilize o sensor original do corpo de borboletas que estiver usando.

- Não faça suporte para o TPS ou extensão do eixo da borboleta, o Sensor não pode vibrar, deve estar fixo no corpo e não pode ter folga no encaixe do eixo com o TPS.

- O fio amarelo está no chicote acompanhado de positivo e negativo, veja como ligar...

- **Fio vermelho**, 5Vcc, que vem do **pino 4** do módulo para alimentar o TPS (esse fio pode ser compartilhado pra alimentar o sensor de rotação Hall);
- **Fio preto**, negativo que alimenta o TPS;
- **Fio amarelo**, ligar no sinal do TPS.

**Pino 9 -** Fio azul, forma par com um fio preto que devem ser ligados no sensor de **temperatura da água** (código TEM 4053 do VW Mi e Palio), não tem polaridade. Caso tiver que instalar esse sensor coloque próximo ao original que informa a temperatura no painel do veículo.

Depende do módulo que está sendo utilizado será a função desta entrada.

**Pino 8 -** Entrada de sinal positivo para:

Aspro RF-4, fio AM/VM = Deve ser ligado ao fio do Compressor do ar condicionado, através dele o modulo sabe se o ar foi ligado e compensa marcha lenta e adiciona combustível.

Aspro RF-4 Turbo, fio BR/VD= Deve ser ligado a um interruptor de pressão para ativar o TWO STEP.

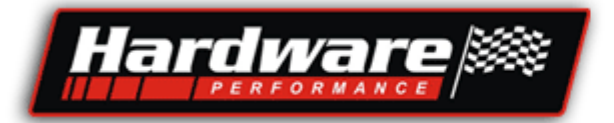

#### Vamos às ligações dos Atuadores

**Pino 3 -** Fio AM/PT, saída negativa para acionar o **relé, do eletroventilador**, este fio está no conector do relé, ao lado do relé principal.

**Pino 2 -** Fio AM/AZ, saída negativa para acionar o **relé principal**, já está ligada no relé, este relé liga a bomba de combustível, e coloca positivo para os injetores, atuador de marcha lenta e bobina de ignição, você deve colocar o relé, auxiliar de 40A.

**A bomba de combustível** pode ser a original do carro se este for injetado. Se estiver sendo adaptado, pode ser utilizada uma bomba externa, que pode ser do Monza, ou do Gol GTI.

**Pino 11 -** Fio verde, deve ser ligado no negativo da **bobina de ignição**, é o chaveamento para a bobina que corresponde ao 1º (primeiro) cilindro da ordem de ignição e seu par, o estágio de potência está dentro do módulo, junto com o verde tem um fio vermelho que é o positivo para a bobina de ignição e vem do relé principal.

**Pino 12 -** Fio VD/AM, deve ser ligado no negativo da **bobina de ignição**, é o chaveamento para a bobina que corresponde ao 2º (segundo) cilindro da ordem de ignição e seu par.

**Pino 15 -** Fio VD/AZ, deve ser ligado no negativo da **bobina de ignição**, é o chaveamento para a bobina que corresponde ao 3º (segundo) cilindro da ordem de ignição e seu par ("utilizado somente na RF-6 em motores 6 cilindros").

**Bobina de ignição** deve ser com centelha perdida e sem módulo de potência interno.

**Pino 19 -** Fio AM/VD, saída de sinal digital para ligar no **conta-giros**, caso não funcionar verifique se o seu conta-giros não e daqueles que só funciona ligado na bobina, se for, já sabe o que fazer.

**Pino 13 -** Fio cinza, saída negativa para acionar injetores dos cilindros 1 e 4:

- Se os injetores forem com baixa impedância devem ser lidados em série;
- Se os injetores forem com alta impedância devem ser lidados em paralelo;

**Pino 14 -** Fio CZ/AM, saída negativa para acionar injetores dos cilindros 2 e 3:

- Se os injetores forem com baixa impedância devem ser lidados em série;
- Se os injetores forem com alta impedância devem ser lidados em paralelo;

Obs: O exemplo dos pinos 13 e 14 é para ordem de ignição 1-3-4-2;

Se o motor tem ordem de ignição 1-4-3-2;

Ligar o fio CZ nos injetores dos cilindros 1 e 3;

Ligar o fio CZ/AM nos injetores dos cilindros 2 e 4;

**Atuador de marcha lenta do tipo solenóide**, deve ser instalado em paralelo com a borboleta, é importante que tenha mangueira tanto na entrada quanto na saída, uma mangueira antes da borboleta e outra depois. Isso evita barulho tipo um chiado durante o funcionamento do atuador.

#### Depende do módulo que está sendo utilizado será a função desta saída.

**Pino 1-** Saída negativa para:

Aspro RF-4, fio AM/CZ= Acionar o atuador de marcha lenta do tipo solenóide, com dois fios, o positivo, fio vermelho já esta junto no chicote.

**-** Esse atuador compensa a marcha lenta do motor quando ele esta frio, ao ligar o ar condicionado e o eletroventilador ele aumenta a marcha lenta.

**-** Se o carro for injetado e tem motor de passo não poderá ser utilizado, mas cuide se você deixar ele no lugar, com a vibração do motor ele poderá mudar de posição e alterar a marcha lenta, para evitar isso retire-o e coloque um atuador mecânico.

**-** No motor injetado existe a válvula do canister, que pode ser utilizada como atuador de marcha lenta, porem na maioria dos casos ela não tem passagem de ar suficiente para aumentar a lenta.

**-** Mesmo assim ligue ela em paralelo com o atuador de marcha lenta, assim já elimina o vapor de combustível.

**-** Dependendo do atuador que for utilizar ele tem polaridade, esta marcado nele + e - , e alguns tem internamente um diodo antiparalelo, se for invertida a alimentação poderá queimar o atuador e a saída do módulo.

#### Aspro RF-4 Turbo, fio LJ= Para acionar a segunda bancada de Injeção.

- Essa bancada é acionada por pressão do Turbo, pode ser ligado até 6 injetores de alta impedância (>10R)...

- Caso for utilizar um injetor de baixa impedância deve ser usado em série um pré resistor de 1R x 10W.

- Caso for utilizado dois injetores de baixa impedância, não use pré resistor e ligue os dois em série.

- Caso for utilizar mais que dois injetores de baixa impedância, utilize um Peak Hold.

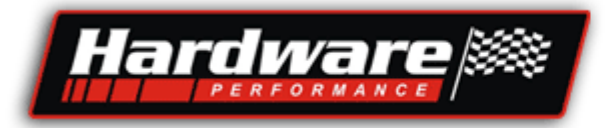

## **DIAGRAMA ASPRO R.F.4 ASPIRADO E TURBO**

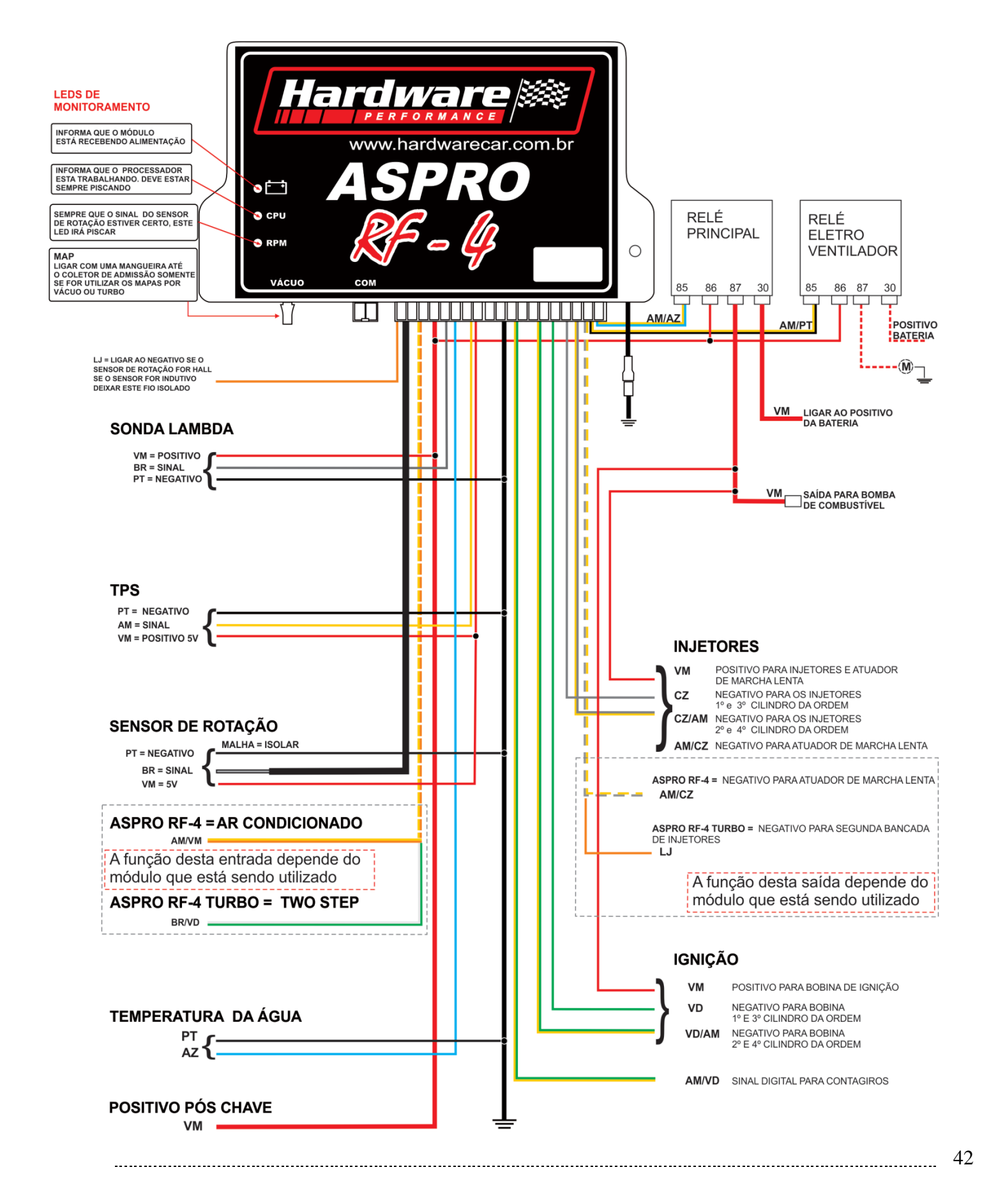

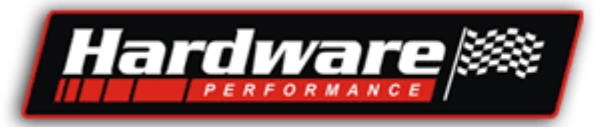

## **DIAGRAMA ASPRO R.F.6 ASPIRADO E TURBO**

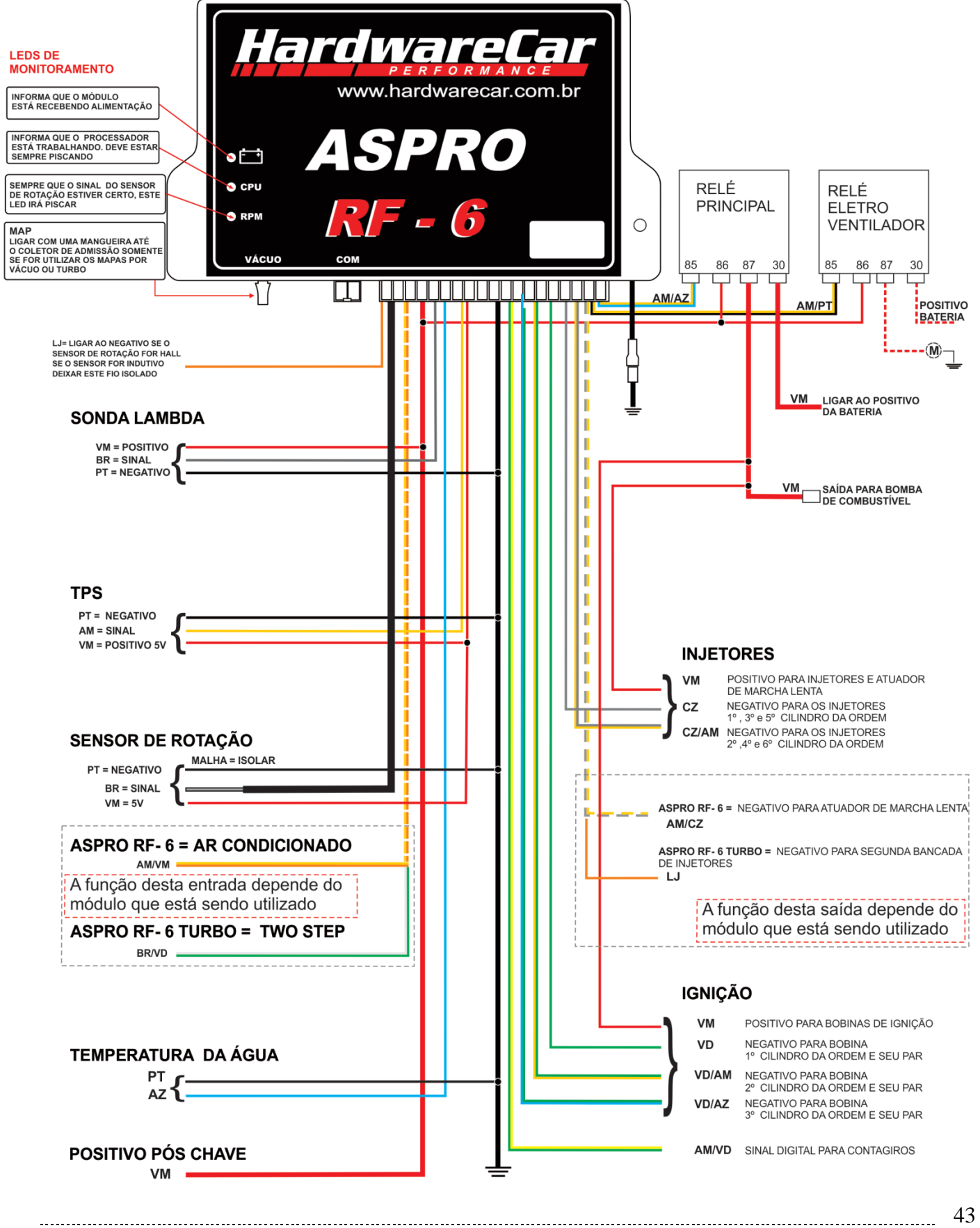